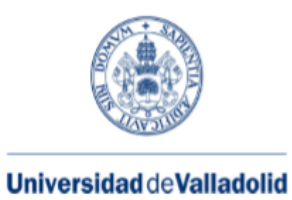

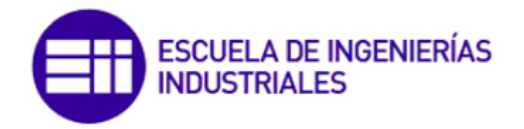

Máster en Ingeniería Industrial

# **MASTER EN INGENIERÍA INDUSTRIAL**

**ESCUELA DE INGENIERÍAS INDUSTRIALES UNIVERSIDAD DE VALLADOLID**

### **TRABAJO FIN DE MÁSTER**

**PROTOTIPADO DE UN TÚNEL DE VIENTO ABIERTO CON SECCIÓN CIRCULAR DE 90 mm Y VELOCIDAD 14 m/s.**

> Autor: D. Javier Cazón Chamorro Tutor universidad: D. Antolín Lorenzana Iban Tutor empresa: D. José Antonio Manuel Palazuelos

> > Valladolid, Septiembre, 2020

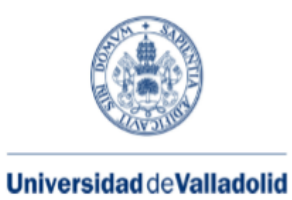

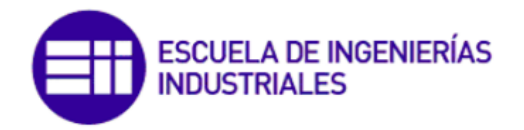

Máster en Ingeniería Industrial

# **MASTER EN INGENIERÍA INDUSTRIAL**

**ESCUELA DE INGENIERÍAS INDUSTRIALES UNIVERSIDAD DE VALLADOLID**

### **TRABAJO FIN DE MÁSTER**

**PROTOTIPADO DE UN TÚNEL DE VIENTO ABIERTO CON SECCIÓN CIRCULAR DE 90 mm Y VELOCIDAD 14 m/s.**

> Autor: D. Javier Cazón Chamorro Tutor universidad: D. Antolín Lorenzana Iban Tutor empresa: D. José Antonio Manuel Palazuelos

> > Valladolid, Septiembre, 2020

### **RESUMEN**

El presente Trabajo de Fin de Máster tiene como objetivo principal el diseño y construcción de un prototipo de túnel de viento portable para poder realizar calibraciones de anemómetros. Se ha requerido de la utilización de digitalización mediante escaneado láser, ingeniería inversa, diseño asistido por ordenador, serigrafiado 3D e impresión 3D para el desarrollo de la parte mecánica, así como Arduino como lenguaje de programación basado en C++ para la parte electrónica. Con todo ello, se ha logrado satisfactoriamente la finalización del prototipado del túnel de viento y conseguir el objetivo de una velocidad de flujo de aire de 14 m/s.

**Palabras clave:** Impresión 3D, ingeniería inversa, túnel de viento, diseño 3D y electrónica.

## **ABSTRACT**

The fundamental objective of this Master Thesis presented is to offer the design and development of a portable wind tunnel prototype that successfully performs anemometers calibration. The use of digitization by laser scanning, reverse engineering, computer-aided desing, 3D silkscreen and 3D printing has been required for the development of the mechanical part, as well as Arduino as a programming language based on C++ for the electronic aspects of the model. As a result, the thorough prototype of the wind tunnel has effectively reached and the objective of an air flow speed of 14 m/s has been achived too.

**Keywords:** 3D printing, reverse engineering, wind tunnel, 3D design and electronics.

## **AGRADECIMIENTOS**

Quiero mostrar mi gratitud a todas las personas que, de alguna forma, estuvieron presentes durante la realización de este proyecto. Sus palabras motivadoras, sus conocimientos, sus consejos y su generosidad son una parte del mismo, un sueño que, tras mucho trabajo y persistencia, hoy se hace realidad.

Agradecer a mi familia, en especial a mi madre y a mi hermano, sus consejos que fueron el motor de arranque y una constante motivación. Gracias por vuestra paciencia, comprensión y cariño recibido todos estos años.

Agradecer a la empresa Tecnologías Servincal S.L. por toda la ayuda recibida, así como a todos los compañeros del laboratorio por haberme tratado como uno más del equipo y haberme involucrado de forma activa en todos los proyectos, haciendo de mi estancia allí una experiencia única y muy enriquecedora, tanto profesional como personalmente.

Y muy especialmente, agradecer a mi tutor D. Antolín Lorenzana Iban por su dedicación, consejos y ayuda brindada desde el inicio. Sus conocimientos y experiencia han sido pieza clave para el desarrollo con éxito de este proyecto.

Gracias de corazón.

## ÍNDICE GENERAL

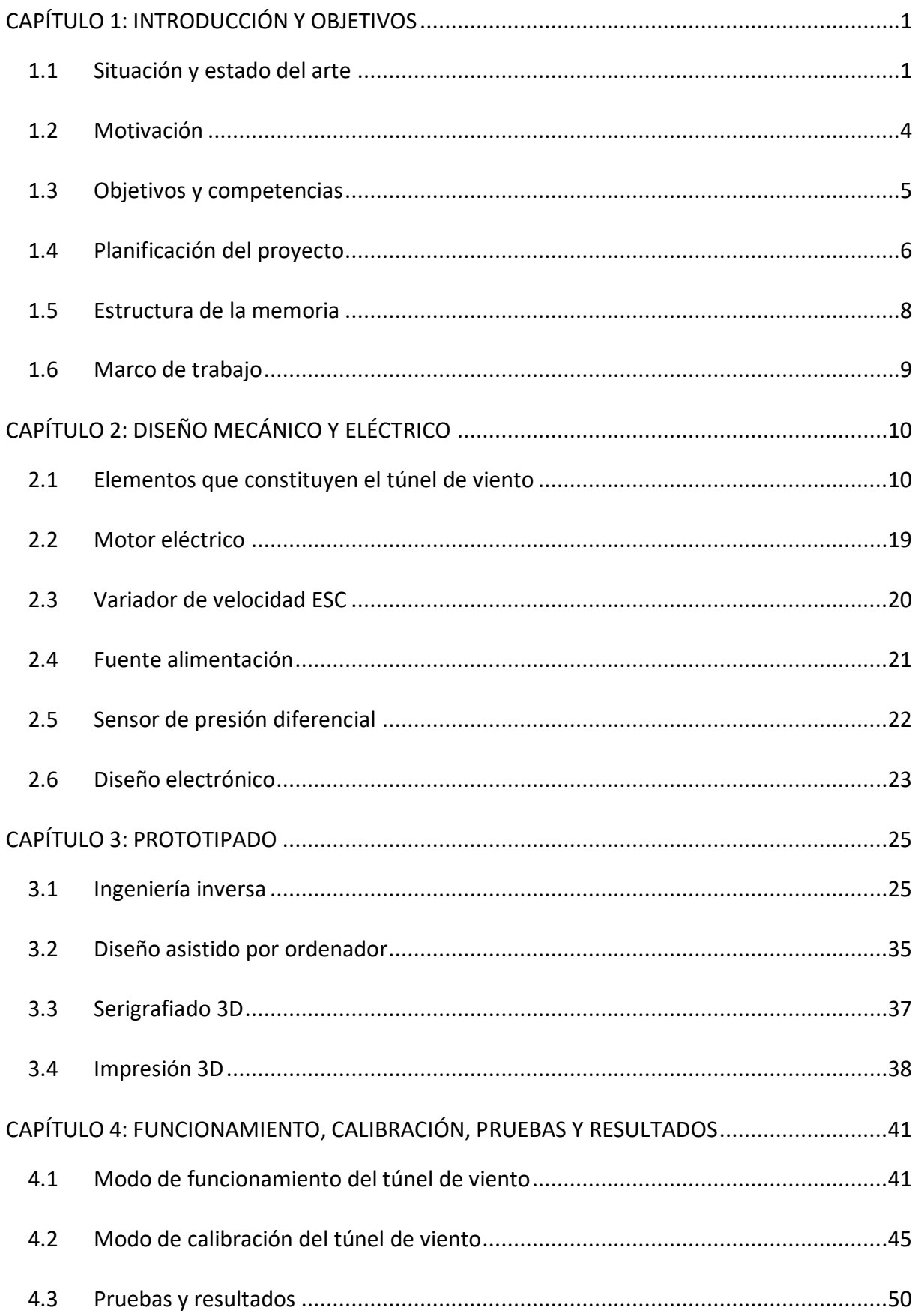

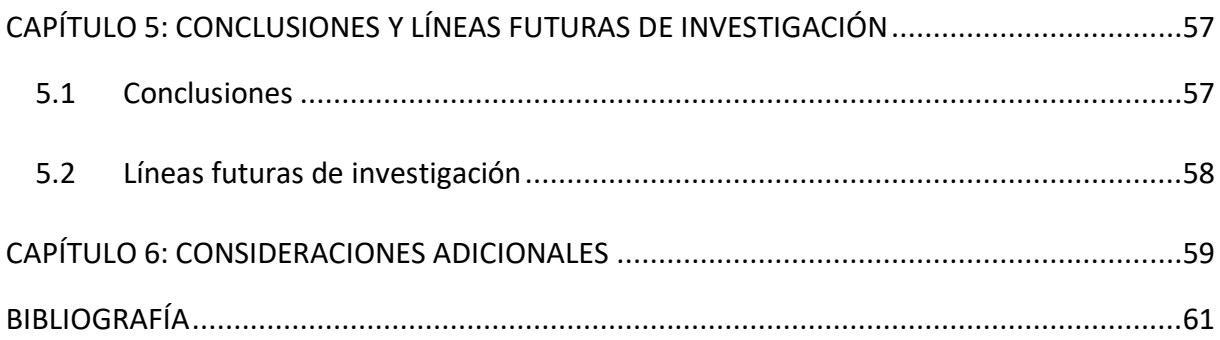

## **ÍNDICE FIGURAS**

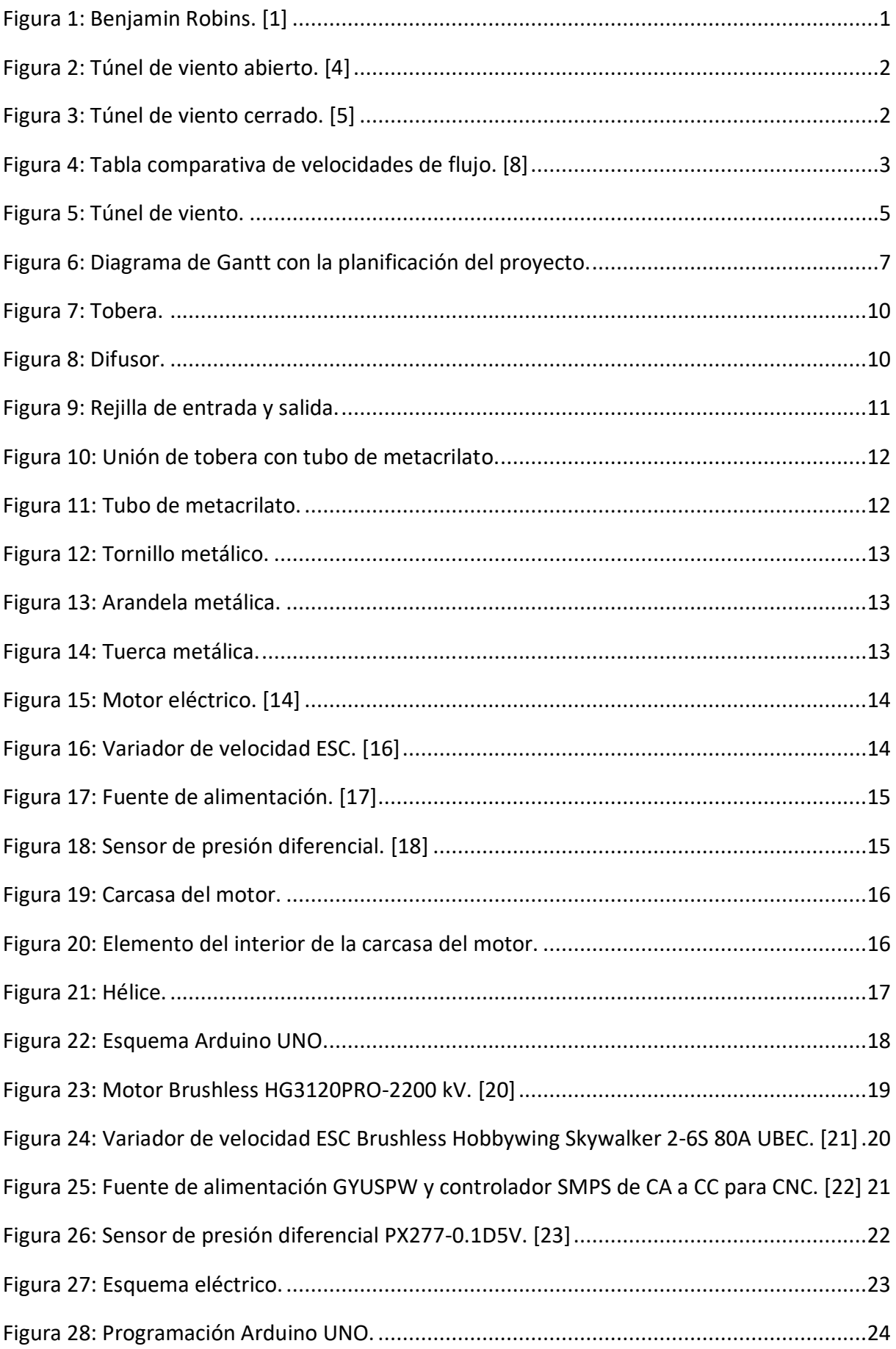

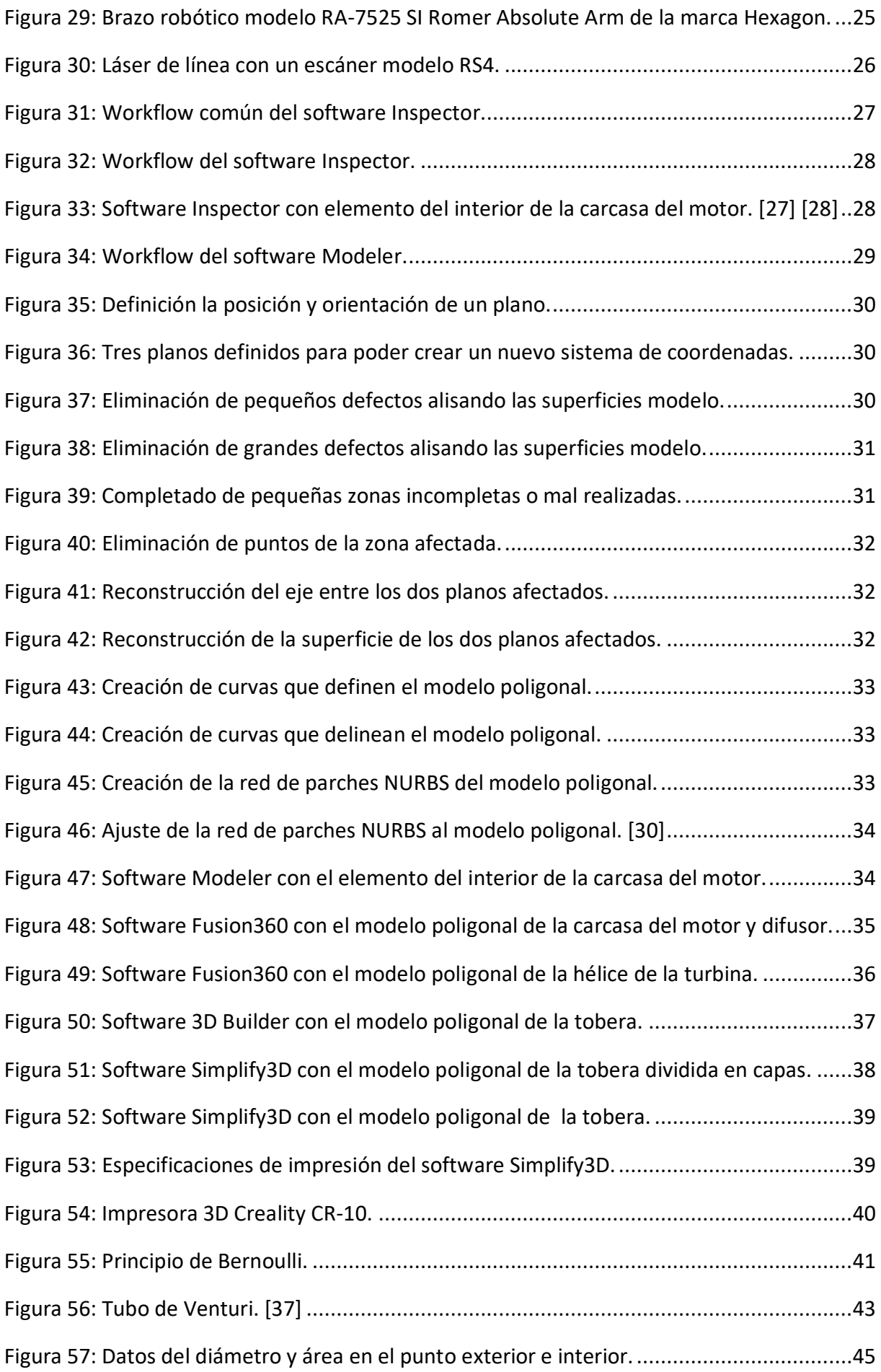

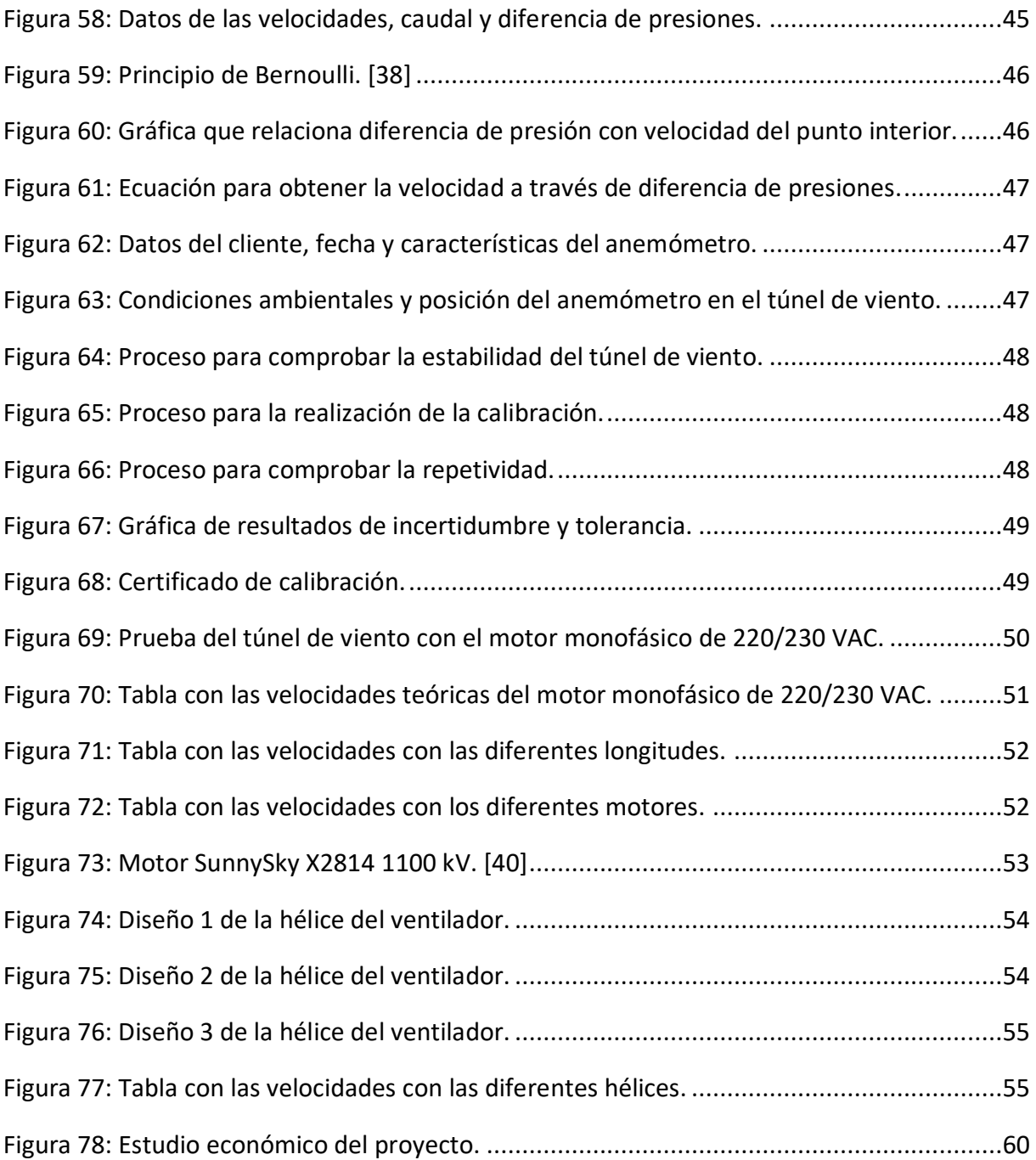

## <span id="page-13-0"></span>**CAPÍTULO 1: INTRODUCCIÓN Y OBJETIVOS**

## <span id="page-13-1"></span>1.1 Situación y estado del arte

El origen de los túneles de viento se remonta al siglo XVIII, más en concreto en el año 1746. Benjamin Robins, se aprecia en la figura 1, un ingeniero y matemático inglés, fue el primeo en construir una máquina que constaba de un brazo giratorio capaz de generar pequeñas velocidades de entre uno y dos metros por segundo. Años más tarde, otro ingeniero inglés llamado George Cayley, asentó las bases para poder medir la resistencia del aire, algo esencial en aviación, creando un brazo giratorio con mayores velocidades que el fabricado por Benjamin Robins.

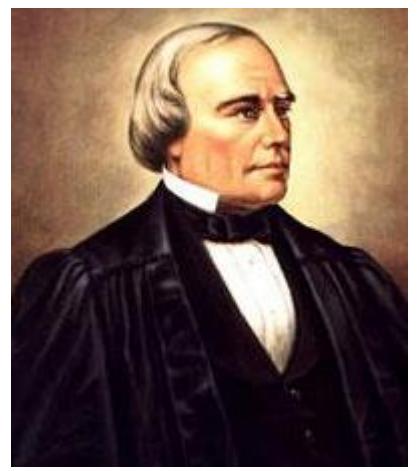

Figura 1: Benjamin Robins. [1]

El primer túnel de viento fue creado en el siglo XIX por el británico Frank Wenham y presentado en la Sociedad Aeronáutica de Gran Bretaña en 1871. El diseño era pequeño y su funcionamiento se basaba en un cilindro horizontal por el que el aire que circulaba era impulsado por una turbina de vapor. Posteriormente, otros ingenieros fueron capaces de desarrollar sus propios diseños de túneles de viento como los hermanos Wright o los rusos Konstantin Tsiolkoysky y Dimitri Riabouchsinsky.

En las primeras décadas del siglo XX, había una inestabilidad política a nivel internacional importante y coincidió con una gran expansión industrial, lo que fomentó grandes inversiones industriales. Debido a esto, túneles de viento de mayores dimensiones y potencia fueron desarrollados para el desarrollo en el sector de la aviación, automación y armamentístico. Los alemanes fueron capaces de fabricar un túnel de viento horizontal que alcanzaba velocidades superiores a Mach 4 durante la Segunda Guerra Mundial.

El primer túnel de viento fabricado de forma vertical se cree que es gracias a Langley en el centro de investigación de la NASA. Dicho túnel de viento tenía seis metros de alto y obtenía velocidades máximas de alrededor de cien kilómetros hora, pero no era suficiente potencia como para elevar a un ser humano, por lo que en 1964 es cuando realmente lo consigue un hombre llamado Jack Tiffany en la base aérea de Wright-Patterson. [2]

Hoy en día los túneles de viento han avanzado mucho en su desarrollo alcanzando potencias y velocidades muy altas, así como una seguridad óptima. En el mercado se pueden clasificar acorde a dos parámetros:

- 1) Circulación de aire por su interior:
	- **Abierto:** La salida del aire es al exterior, no reutilizándose el aire para la entrada de nuevo. En este caso, las pérdidas son elevadas y las variables termodinámicas (densidad, temperatura y presión) difíciles de controlar, pero el diseño es sencillo, pequeño y barato. A continuación, se muestra en la figura 2 el túnel de viento abierto. [3]

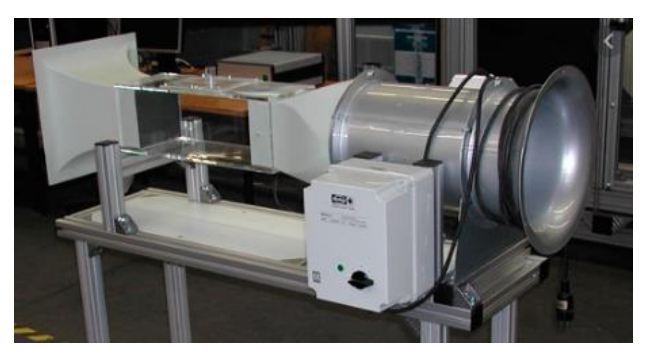

Figura 2: Túnel de viento abierto. [4]

 **Cerrado:** La salida del aire está conectada con la entrada, recirculando todo el aire de nuevo al circuito. Esto es una ventaja a la hora de controlar las variables termodinámicas del aire (densidad, temperatura y presión). Además, tiene menos pérdidas que el abierto y requiere una instalación de mayor tamaño, compleja y cara. A continuación, se muestra en la figura 3 el túnel de viento cerrado. [3]

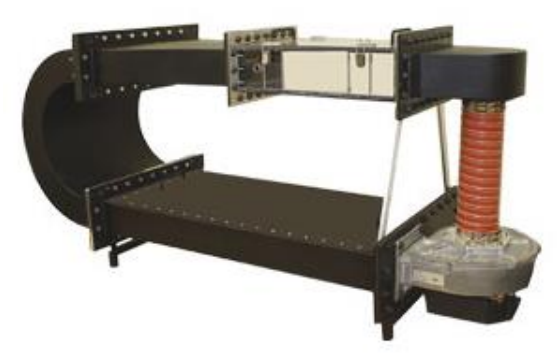

Figura 3: Túnel de viento cerrado. [5]

- 2) Velocidad de flujo en su interior:
	- **Subsónico:** Se produce cuando la velocidad del fluido es inferior a la velocidad del sonido, es decir, menor a 1225 km/h.
	- **Transónico:** Se produce cuando en el campo de fluidos compresibles coexisten velocidades subsónicas y supersónicas, en función del perfil aerodinámico.
	- **Supersónico:** Se produce cuando la velocidad del fluido es superior a la velocidad del sonido, es decir, mayor a 1225 km/h.
	- **Hipersónico:** Se produce cuando la velocidad del fluido es superior en cinco veces a la velocidad del sonido, es decir, mayor a 6125 km/h. [6] [7]

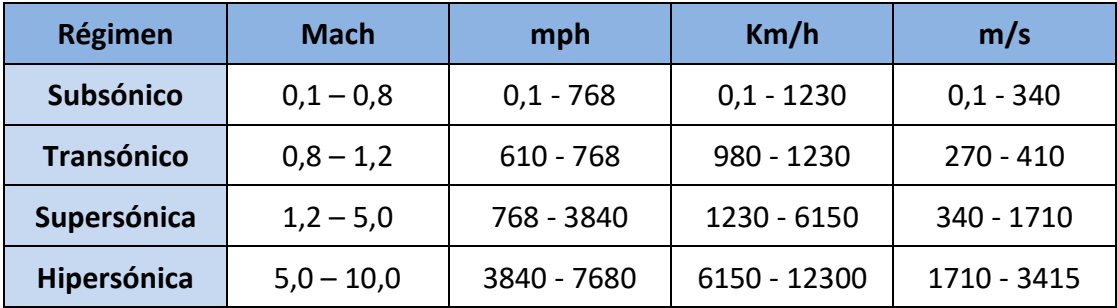

Figura 4: Tabla comparativa de velocidades de flujo. [8]

En la tabla de la figura 4 se muestran los diferentes regímenes según la velocidad de flujo con sus correspondientes números de mach y velocidades en diferentes unidades.

## <span id="page-16-0"></span>1.2 Motivación

Mi motivación a la hora de realizar este Trabajo de Fin de Máster (TFM) y la que me ha llevado a investigar e indagar en el campo de la mecánica de fluidos y la electrónica, es ser capaz de ampliar mis conocimientos para seguir creciendo como ingeniero.

Considero que este proyecto es todo un reto, tanto a nivel personal como profesional, ya que nunca antes había trabajado con diseño e impresión 3D, ingeniería inversa y flujos de aire controlados. Todo tiene que poder ser controlado mediante un sistema electrónico diseñado y fabricado desde el principio.

Otro factor importante es el organizativo. He de adoptar la figura de jefe de proyecto, creando un calendario de hitos que hay que ir cumpliendo acorde el proyecto avanza. Así mismo, actividades como proveer de suficiente material y suministro de stock para la fabricación del túnel de viento.

Tecnologías Servincal S.L. es una multinacional cuya actividad es la calibración y metrología de elementos industriales. Es por ello, que he decidido finalizar mi Trabajo de fin de Máster combinado con una práctica profesional en la sede Central en Valladolid. Mi tarea se desarrolla en el laboratorio con misión de ser referente en trabajar con alta y muy precisa tecnología para el desarrollo de los proyectos por parte de los clientes y generar la más eficiente gestión interna y procedimentación del sector.

## <span id="page-17-0"></span>1.3 Objetivos y competencias

El Trabajo de Fin de Máster (TFM) consta principalmente de dos objetivos, uno formativo y otro técnico.

Objetivo formativo:

- Alentar mi desarrollo personal y profesional.
- Aprender a formar parte de un equipo de trabajo.
- Desarrollar la capacidad de organización, planificación y dirección del trabajo.
- Aprender y entender los diversos softwares y hardwares de visión artificial e ingeniería inversa, así como ser capaz de trabajar con ellos.
- Aprender y entender los múltiples softwares de diseño 3D.
- Aprender a fabricar piezas complejas con impresoras 3D.
- Aprender a diseñar y configurar todo el sistema electrónico del proyecto, trabajando con los diversos elementos de los que se dispone.

Objetivo técnico:

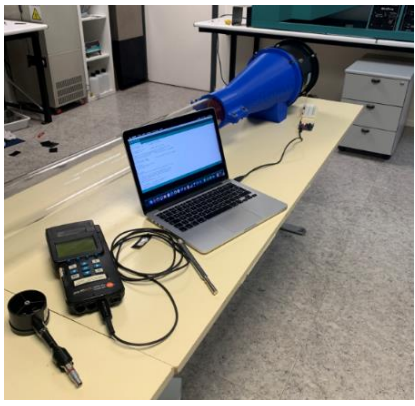

Figura 5: Túnel de viento.

- La tarea principal a realizar es el calibrado de anemómetros mediante diferencia de presiones en el túnel de viento mostrado en la figura 5.
- Obtener 14 m/s de velocidad total en el túnel de viento.
- Obtener de forma correcta, mediante ingeniería inversa, la nube de puntos de la tobera metálica del motor para la fabricación de la tobera de expulsión del aire.
- Diseño asistido por ordenador de las diferentes piezas del proyecto y fabricación de la estructura del túnel de viento mediante impresión 3D.
- Diseño y montaje de los múltiples componentes electrónicos.

## <span id="page-18-0"></span>1.4 Planificación del proyecto

Las siguientes actividades han sido realizadas acorde a la planificación establecida inicialmente:

- Búsqueda de una empresa para la realización del TFM (Trabajo de Fin de Máster) en la misma.
- Reunión con el tutor de la empresa para establecer las bases del proyecto.
- Reunión con el tutor de la universidad para establecer las bases del proyecto.
- Reunión con tutor de la universidad y tutor de la empresa para juntar ideas en común y fijar la línea de desarrollo a seguir en el proyecto.
- Reuniones de seguimiento para comprobar el avance del proyecto.
- Formación sobre tecnología a utilizar, tanto de hardware como software.
- Análisis del proyecto y búsqueda de información sobre sus componentes.
- Ingeniería inversa sobre elementos para su futuro montaje y adaptación en el proyecto.
- Diseño mediante software de la estructura y sus diversas partes para el montaje del túnel de viento.
- Configuración mediante software de los parámetros para la impresión 3D.
- Fabricación de las piezas de las que se compone la estructura del túnel de viento.
- Montaje de la estructura del túnel de viento.
- Selección y montaje de los dispositivos embarcados en el túnel de viento a montar, acorde a las limitaciones y requerimientos del proyecto.
- Diseño de la parte electrónica del proyecto.
- Montaje de la parte electrónica del proyecto.
- Análisis y comprobación del correcto funcionamiento del túnel de viento y corrección de errores.
- Conclusiones sobre lo aprendido en el proyecto y posibles líneas futuras de mejora.
- Redacción de la memoria.
- Exposición del proyecto finalizado ante los tutores de universidad y empresa.

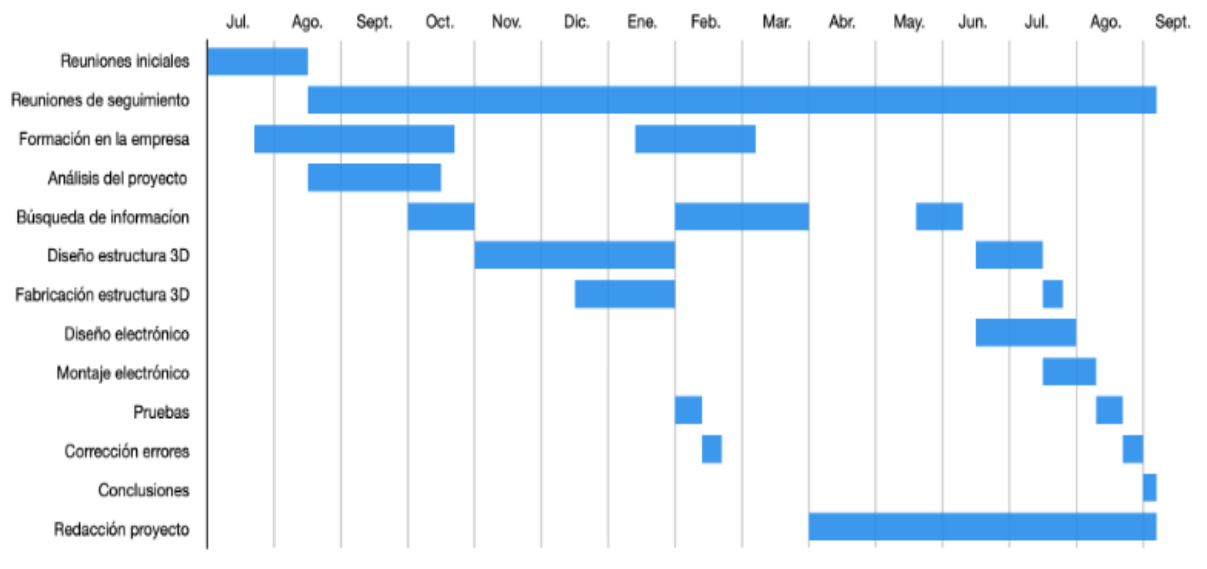

Figura 6: Diagrama de Gantt con la planificación del proyecto.

La figura 6 muestra el diagrama de Gantt con la planificación del proyecto, en el que se puede observar con claridad la duración de cada actividad desarrollada a lo largo del tiempo.

## <span id="page-20-0"></span>1.5 Estructura de la memoria

El documento está organizado en capítulos, que a su vez se subdividen en varios apartados, además de contar con las referencias al final de dicho documento.

#### **Capítulo 1: Introducción y objetivos**

Explicación del desarrollo y avance de la tecnología desde los inicios de la industria hasta la era moderna de los túneles de viento, así como las motivaciones, objetivos, planificación, estructura del proyecto, y las aptitudes y conocimientos previos necesarios para poder haber realizado dicho trabajo.

#### **Capítulo 2: Diseño mecánico y eléctrico**

Explicación de las diferentes partes que constituyen el túnel de viento del proyecto, así como una explicación más en detalle del diseño, programación y componentes eléctricos.

#### **Capítulo 3: Prototipado**

Explicación del desarrollo de la ingeniería inversa, el diseño asistido por ordenador de las múltiples piezas que conforman el proyecto, el serigrafiado de las piezas, el slicer y la impresora 3D utilizados para la fabricación del túnel de viento, así como todos los softwares implicados en el proceso.

#### **Capítulo 4: Funcionamiento, calibración, pruebas y resultados**

Explicación de todo el proceso de calibración de los anemómetros y la realización de las pruebas pertinentes para poder verificar la viabilidad del proyecto y que los resultados sean correctos.

#### **Capítulo 5: Conclusiones y líneas futuras de información**

Explicación de las conclusiones y resultados obtenidos de la realización del proyecto, así como posibles mejoras futuras que puedan desarrollarse.

#### **Capítulo 6: Consideraciones adicionales**

Detalle de los costes de materiales y desarrollo del proyecto, así como de consideraciones adicionales.

#### **Bibliografía**

Fuentes de dónde se ha obtenido toda la información utilizada para el correcto desarrollo del proyecto.

## <span id="page-21-0"></span>1.6 Marco de trabajo

Mi estancia por la Universidad de Valladolid, tanto en el grado de Electrónica Industrial y Automática como en el máster de Ingeniería Industrial, me ha servido para adquirir habilidades y competencias en múltiples campos, los cuales han sido de gran ayuda a la hora de la realización del proyecto.

Las asignaturas enfocadas a la economía y empresas del máster de Ingeniería Industrial, me han servido para saber entender el funcionamiento de una empresa y gestionar tiempos y organización dentro del proyecto.

Las asignaturas relacionadas con la mecánica, informática y la visión me han ayudado a la hora de entender los entornos de programación en cuanto al software de diseño y configuración de impresión 3D.

Las asignaturas relacionadas con la mecánica del máster de Ingeniería Industrial, me han sido útiles para poder utilizar de forma correcta y eficiente las impresoras 3D, con las que el túnel de viento ha sido fabricado.

Las asignaturas con conceptos robóticos, electrónicos y eléctricos me han servido para entender y poder diseñar la configuración electrónica del túnel de viento.

Por parte de múltiples asignaturas, me han enseñado a la realización y creación de presentaciones y trabajos escritos.

Además, la tarea desarrollada en la empresa, me ha enseñado a realizar un trabajo eficaz y muy profesional. Siguiendo pautas estrictas de trabajo y utilización de maquinaria y herramientas nuevas para mí.

## <span id="page-22-0"></span>**CAPÍTULO 2: DISEÑO MECÁNICO Y ELÉCTRICO**

## <span id="page-22-1"></span>2.1 Elementos que constituyen el túnel de viento

Diversos elementos son los que forman parte del túnel de viento. A continuación, se va a explica la función de cada uno de ellos en este proyecto.

#### **Tobera**

Abertura tubular impresa en 3D y diseñada para transformar entalpía en energía cinética, la cual hace que la velocidad aumente y la presión disminuya a medida que el fluido avanza por el dispositivo. A continuación, se muestra en la figura 7 la tobera.

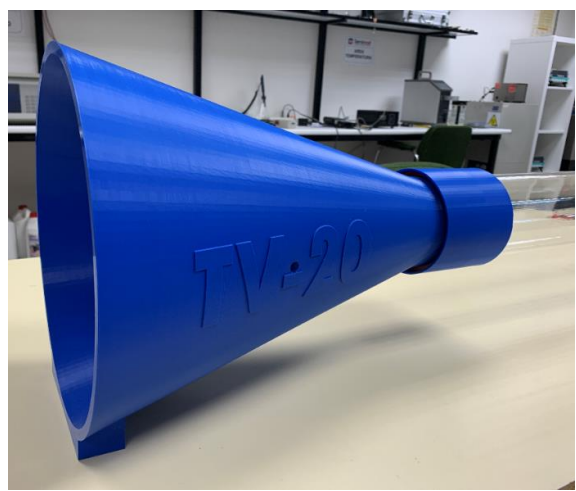

Figura 7: Tobera.

#### **Difusor**

Abertura tubular impresa en 3D y diseñada para transformar energía cinética en entalpía, la cual hace que la velocidad disminuya y la presión aumente a medida que el fluido avanza por el dispositivo. A continuación, se muestra en la figura 8 el difusor.

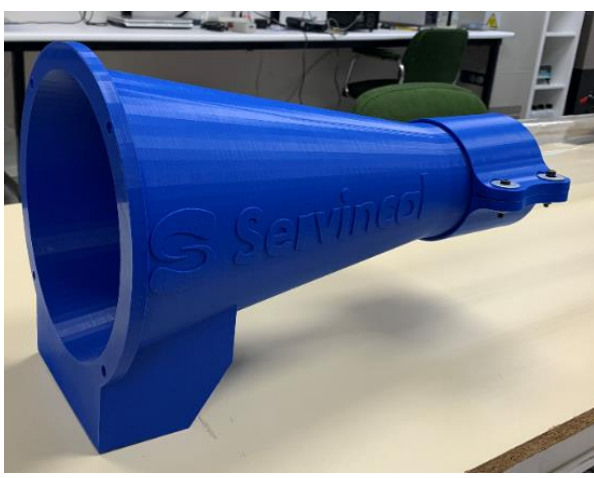

Figura 8: Difusor.

#### **Rejilla de entrada y salida**

Elemento impreso en 3D que se localizado entre el difusor y el tubo de metacrilato para la entrada, y para la salida entre la tobera y el tubo de metacrilato. Su función principal es la de crear un flujo laminar en el fluido evitando turbulencias, ya que sino el modelo sería totalmente ineficiente. Además, otras funciones que tienen son las de impedir haciendo de barrera que elementos externos, que no sean un fluido, entren en el sistema dañándolo o que se pueda introducir una extremidad ocasionando daños en personas. A continuación, se muestra en la figura 9 una de las rejillas.

El flujo laminar depende del número de Reynolds (Re), el cual es un parámetro adimensional. De esta misma forma, el número de Reynolds depende de la velocidad del fluido, diámetro de tubería, de la viscosidad cinemática y dinámica.

En una tubo circular como en este proyecto:

- Re < 2.300 el flujo es laminar.
- 2.300 < Re < 4.000 el flujo está en zona de transición de laminar a turbulento.
- $-$  Re > 4.000 el flujo es turbulento. [9]

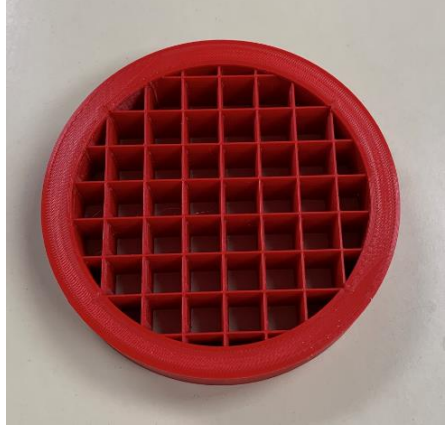

Figura 9: Rejilla de entrada y salida.

#### **Unión de tobera con tubo de metacrilato**

Elemento de unión impreso en 3D que se localiza entre la tobera de admisión del aire y el tubo de metacrilato por donde fluye el aire, con el objetivo de conseguir reducir las pérdidas de fluido al mínimo consiguiendo la mayor estanqueidad posible. A continuación, se muestra en la figura 10 las uniones de la tobera con el tubo de metacrilato.

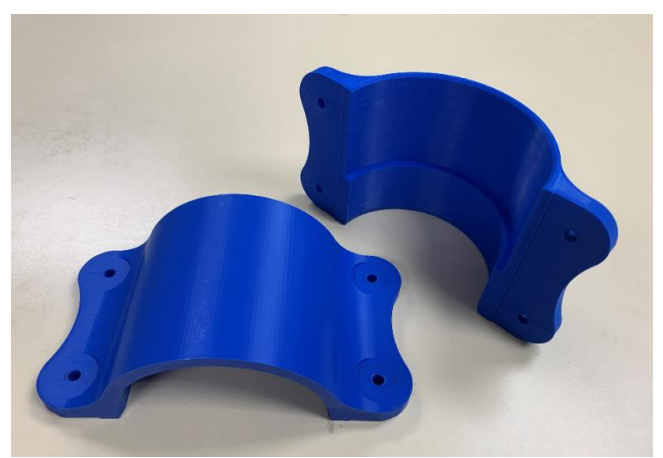

Figura 10: Unión de tobera con tubo de metacrilato.

#### **Tubo de metacrilato**

Tubo cilíndrico de metacrilato de radio exterior 100 mm, interior 90 mm y longitud 70 cm, donde el aire circula y se realiza la medición de los anemómetros introduciéndolos por una abertura en la parte superior. A continuación, se muestra en la figura 11 el tubo de metacrilato.

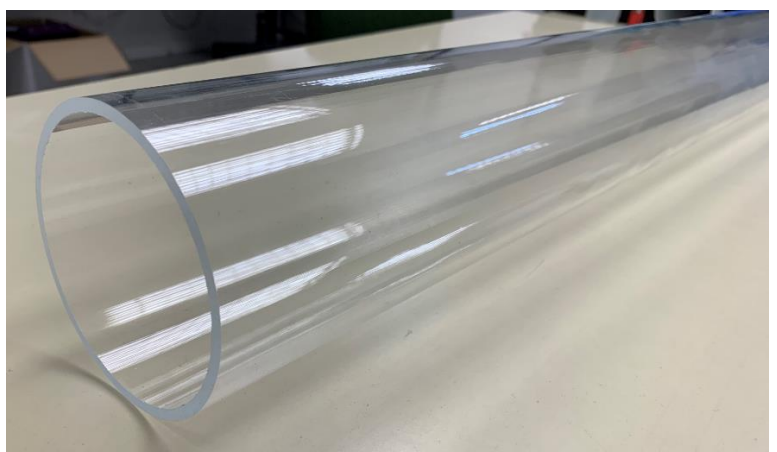

Figura 11: Tubo de metacrilato.

#### **Tornillos**

Pieza cilíndrica o cónica metálica, con resalte en hélice y cabeza apropiada para enroscarla con la que se mantienen sujetas piezas por medio de dos topes. A continuación, se muestra en la figura 12 un tornillo metálico. [10]

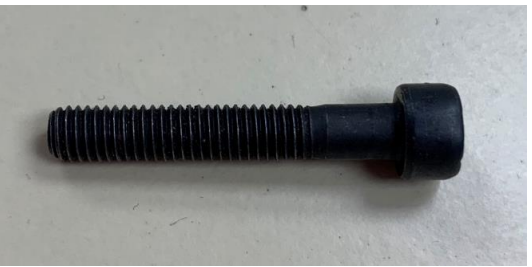

Figura 12: Tornillo metálico.

#### **Arandelas**

Pieza circular, fina y perforada, cuya función es mantener apretados una tuerca o tornillo, asegurando el cierre hermético de una junta. A continuación, se muestra en la figura 13 una arandela metálica. [11]

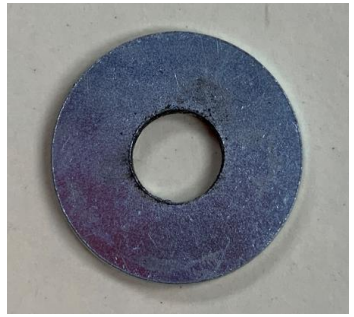

Figura 13: Arandela metálica.

#### **Tuercas**

Pieza con un hueco labrado en espiral que ajusta exactamente en el filete de un tronillo. A continuación, se muestra en la figura 14 tuerca metálica. [12]

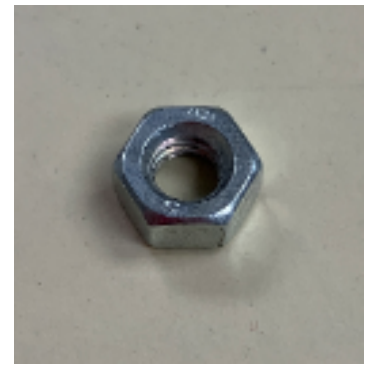

Figura 14: Tuerca metálica.

#### **Motor eléctrico**

Máquina destinada a producir movimiento a expensas de otra fuente de energía, con el objetivo de poder mover una hélice que cree un caudal de aire que fluya por el túnel de viento. A continuación, se muestra en la figura 15 un motor eléctrico. [13]

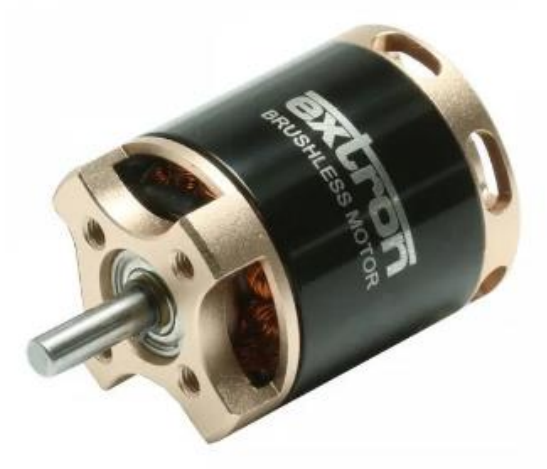

Figura 15: Motor eléctrico. [14]

#### **Variador de velocidad ESC**

Elemento cuya función es variar la velocidad y sentido de un motor eléctrico. Varían el ratio de cambio de una red de transistores de efecto de cambio (FET), por lo que se tiene un control más suave, preciso y eficiente de la velocidad de giro. A continuación, se muestra en la figura 16 un variador de velocidad ESC. [15]

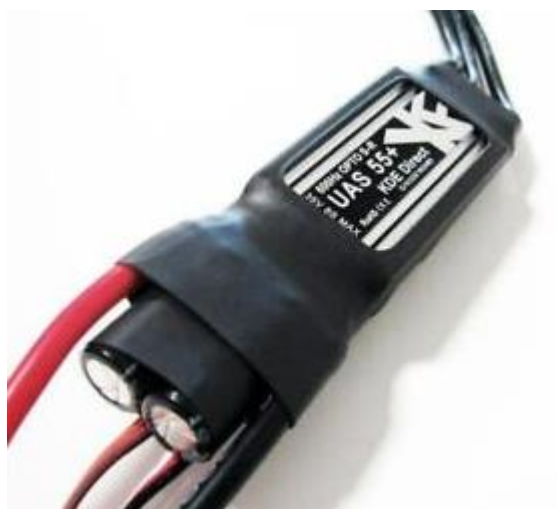

Figura 16: Variador de velocidad ESC. [16]

#### **Fuente de alimentación**

Elemento cuya función es convertir la energía suministrada desde la toma de corriente en energía útil para los diversos componentes eléctricos del proyecto. A continuación, se muestra en la figura 17 una fuente de alimentación.

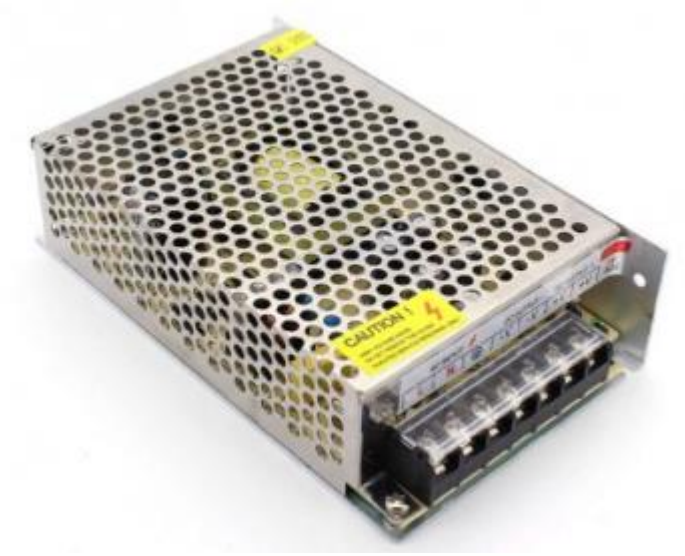

Figura 17: Fuente de alimentación. [17]

#### **Sensor de presión diferencial**

Elemento cuya función es medir la presión entre dos puntos y calcular la diferencia entre ambos, pudiendo ser un incremento negativo o positivo. Dichos puntos se localizan en la tobera de entrada y en el tubo de metacrilato. A continuación, se muestra en la figura 18 unos sensores de presión diferencial.

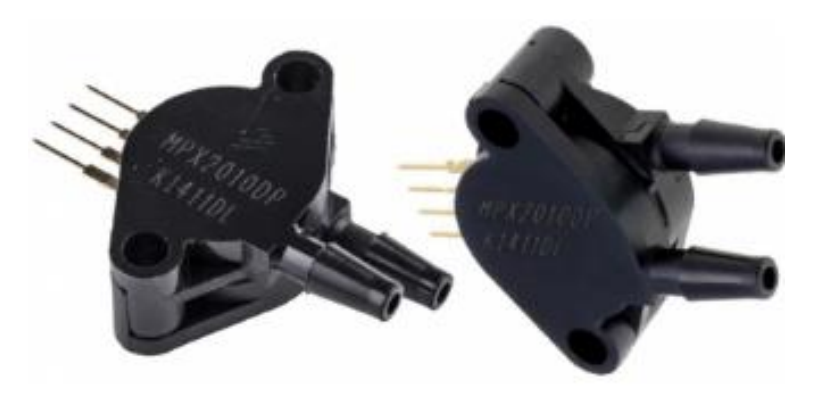

Figura 18: Sensor de presión diferencial. [18]

#### **Carcasa del motor**

Elemento metálico cilíndrico impreso en 3D donde va localizado el motor eléctrico y la hélice. Se une al difusor en la salida del túnel de viento. A continuación, se muestra en la figura 19 la carcasa del motor.

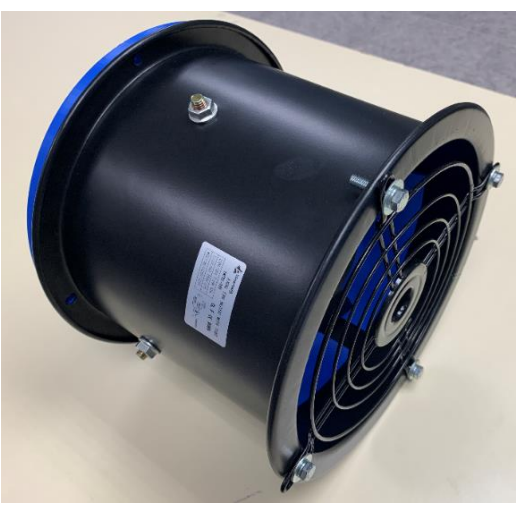

Figura 19: Carcasa del motor.

#### **Elemento del interior de la carcasa del motor**

Elemento impreso en 3D que cubre la superficie interior de la carcasa del motor con el fin de mejorar el redimiendo y eficiencia del motor. Esto es debido a que la carcasa es irregular por dentro y la hélice queda muy holgada en ciertas zonas, acarreando pérdidas, por lo que mediante este elemento se hace todo perfectamente simétrico. A continuación, se muestra en la figura 20 el elemento interior de la carcasa del motor.

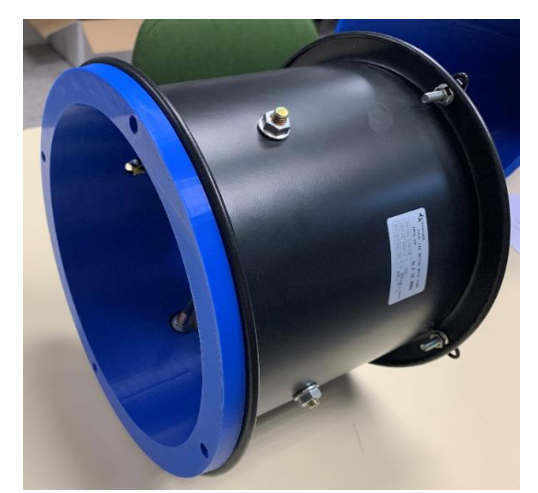

Figura 20: Elemento del interior de la carcasa del motor.

#### **Hélice**

Elemento impreso en 3D formado por múltiples aspas que giran a gran velocidad sobre un eje desplazando un fluido en una dirección. A continuación, se muestra en la figura 21 una hélice.

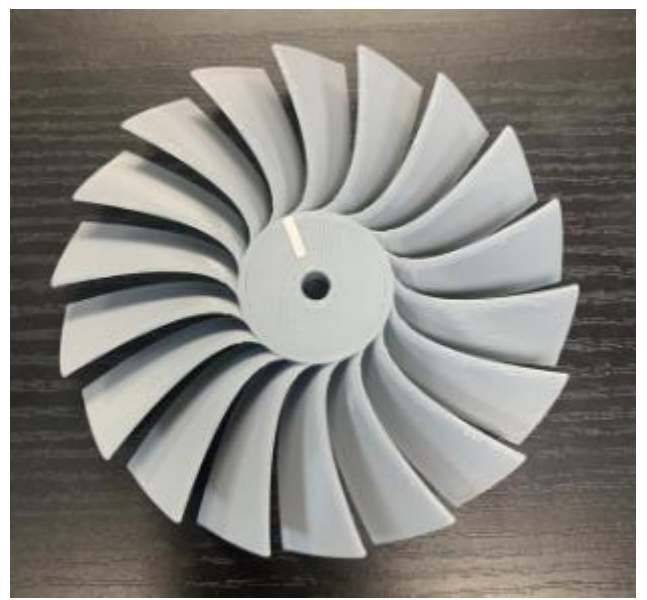

Figura 21: Hélice.

#### **Arduino UNO**

Placa electrónica con un microcontrolador ATmega328 capaz de gestionar el sistema eléctrico necesario para este proyecto. Consta de catorce entradas/salidas digitales (seis son salidas PWM o Modulación por Ancho de Pulso y otras 6 son entradas analógicas). Además, incorpora un resonador cerámico de 16 MHz, conector USB, conector de alimentación, cabecera ICSP y un botón de reseteo. A continuación, se muestra en la figura 22 un esquema de la placa.

- Voltaje: 5 V.
- Voltaje entrada (recomendado): 7-12 V.
- Voltaje entrada (límites): 6-20 V.
- Pins digitales I/O: 14 (6 son salida PWM).
- Entradas analógicas: 6.
- $-$  Corriente DC para pin I/O: 40 mA.
- $-$  Corriente DC para pin 3.3 V: 50 mA.
- Memoria Flash: 32 KB (0.5 KB utilizados para el arranque).
- SRAM: 2 KB.
- EEPROM: 1 KB.
- Velocidad del reloj: 16 MHz.

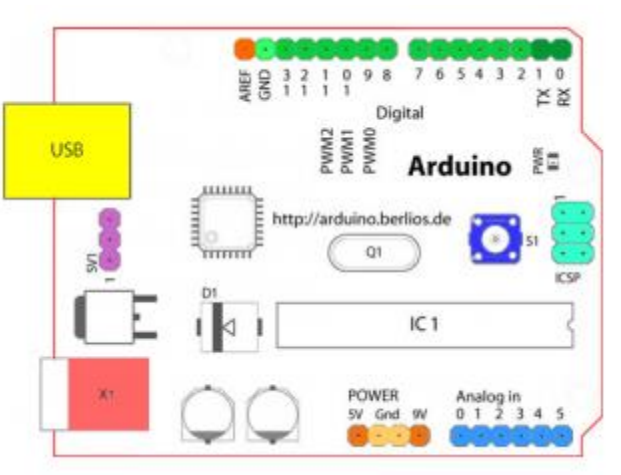

Figura 22: Esquema Arduino UNO.

Elementos empezando según las agujas del reloj:

- Terminal de referencia analógica (naranja).
- Tierra digital (verde claro).
- Terminales digitales 2-13 (verde).
- Terminales digitales 0-1 / E / S serie TX/RX (verde oscuro).
- Botón de reinicio S1 (azul oscuro).
- Programador serie en circuito (In-circuit Serial Programmer o ICSP) (azul celeste).
- Terminales de entrada analógica 0-5 (azul claro).
- Terminales de alimentación y tierra (alimentación: naranja, tierras: naranja claro).
- Entrada de alimentación externa (9-12 V DC) X1 (rosa).
- Selector de alimentación externa o por USB -SV1 (púrpura).
- USB (amarillo). [19]

## <span id="page-31-0"></span>2.2 Motor eléctrico

El motor que se ha empleado en este proyecto es un Brushless HG3120PRO-2200 kV, mostrado a continuación en la figura 23.

- $-$  Peso neto: 151 g.
- $-$  Dimensiones:  $\Phi$ 37,6 x 41,5 mm.
- Diámetro del eje de salida: 5 mm.
- Motor KV: 2200 KV.
- Corriente sin carga: 3,7 A.
- Potencia nominal: 1200 W.
- Eficiencia: 88%.
- ESC aplicable: 70 A.
- Voltaje de trabajo: Batería de litio 4-6S.

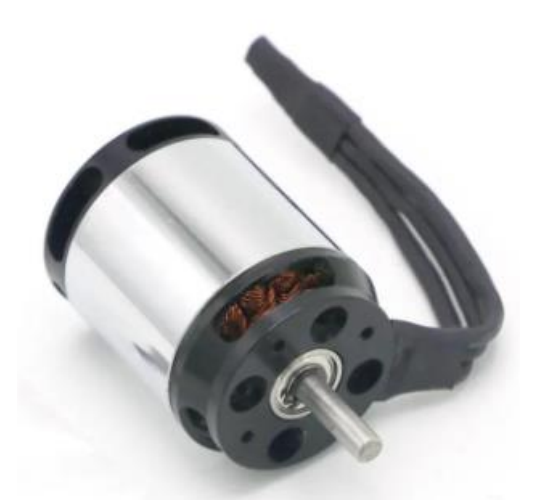

Figura 23: Motor Brushless HG3120PRO-2200 kV. [20]

## <span id="page-32-0"></span>2.3 Variador de velocidad ESC

El variador de velocidad ESC que se ha empleado en este proyecto es un Brushless Hobbywing Skywalker 2-6S 80A UBEC, mostrado a continuación en la figura 24.

- $-$  Peso neto: 82 g.
- $-$  Dimensiones: 86 x 38 x 12 mm.
- Tipo: Salida sin escobillas, voltaje normal.
- Corriente de pico / continua: 80 A / 100 A.
- $-$  Entrada: 2-6S Lipo, 5-18S Ni-MH.
- $-$  Salida BEC: Modo de conmutación 5 V / 5 A.
- Cables de entrada: Rojo 12 AWG 150 x 1 mm, negro 12 AWG 150 x 1 mm.
- $-$  Cable de salida: Negro 14 AWG 100 x 3 mm.
- Conectores de entrada: No.
- Conectores de salida: No.

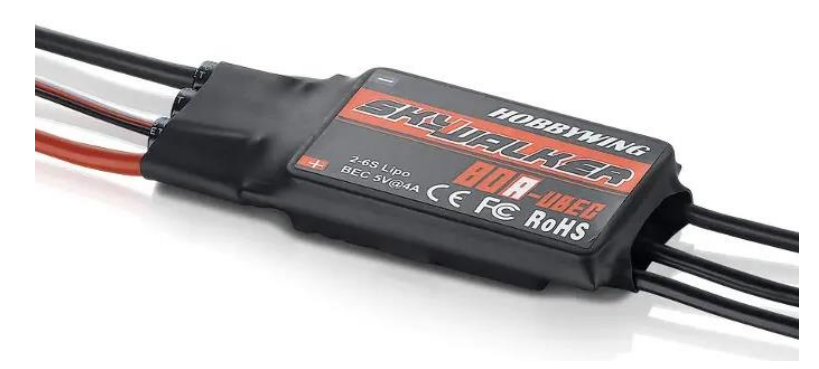

Figura 24: Variador de velocidad ESC Brushless Hobbywing Skywalker 2-6S 80A UBEC. [21]

## <span id="page-33-0"></span>2.4 Fuente alimentación

La fuente de alimentación empleada en este proyecto es una GYUSPW variable DC 15 V, 1200 W y controlador SMPS de CA a CC para CNC, mostrado a continuación en la figura 25.

- Potencia nominal: 1200 W.
- Tensión de salida: 15 V.
- Corriente de salida: 80 A.
- Tensión de entrada: 85-145 VAC / 190-265 VAC 50/60 Hz.
- $-$  Rango ajustable:  $\pm$  3%.
- $-$  Dimensiones: 245 x 125 x 65 mm.
- $-$  Peso neto: 1500 g.
- Aumento de temperatura: ≤ 30 ºC.
- Temperatura de almacenamiento: -30 100 ºC.
- Clasificación IP: IP20.
- Protección contra sobretensión, sobrecorriente, sobrecarga y cortocircuito.

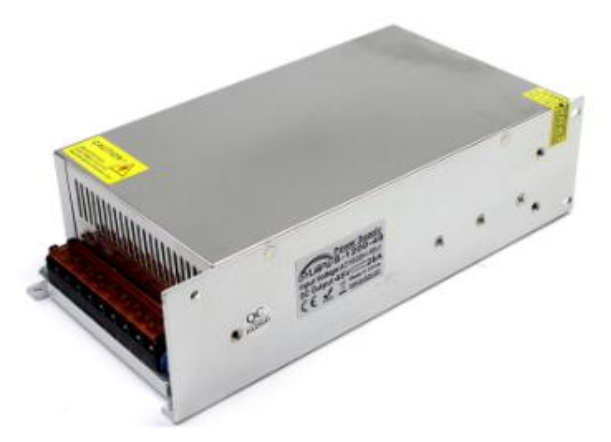

Figura 25: Fuente de alimentación GYUSPW y controlador SMPS de CA a CC para CNC. [22]

## <span id="page-34-0"></span>2.5 Sensor de presión diferencial

El sensor de presión diferencial que se ha empleado en este proyecto es un PX277-0.1D5V, mostrado a continuación en la figura 26.

- Tensión de excitación: 12 a 35 Vdc.
- Tensión de salida: 0 a 5 Vcc o 0 a 10 Vcc (seleccionable).
- $-$  Presión:  $\pm$  0,1 % FS.
- $-$  T<sup>o</sup> de funcionamiento: -18 a 80 °C.
- Compensación de temperatura: -4 a 65 ºC.
- $-$  Efectos térmicos: 0,02 % FS /  $°C$  (± 0,0125 % FS /  $°F$ ).
- Compatibilidad medios: aire seco limpio o gas inerte.
- $-$  Peso: 0,454 kg.
- Presión en modo común: 0 a 689 Pa (0 a 0,1 psi).

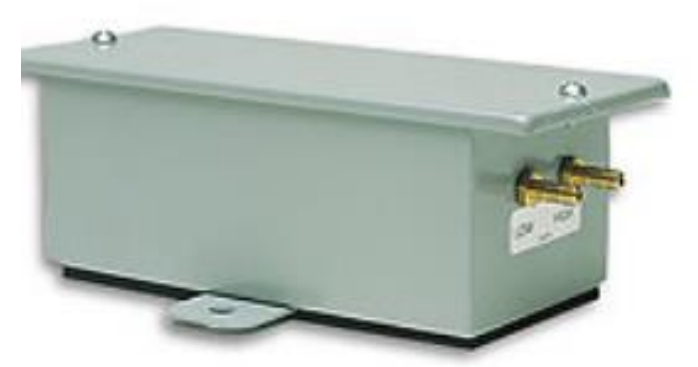

Figura 26: Sensor de presión diferencial PX277-0.1D5V. [23]

## <span id="page-35-0"></span>2.6 Diseño electrónico

Para crear un caudal de viento, el cual se generado por el movimiento de la hélice de la turbina, se ha empleado un motor Brushless. Dicho motor es controlado por un Arduino UNO.

Componentes a utilizar:

- Motor Brushless.
- Fuente de alimentación.
- Variador de velocidad ESC.
- Placa Arduino UNO.
- Jumpers Macho-Macho.

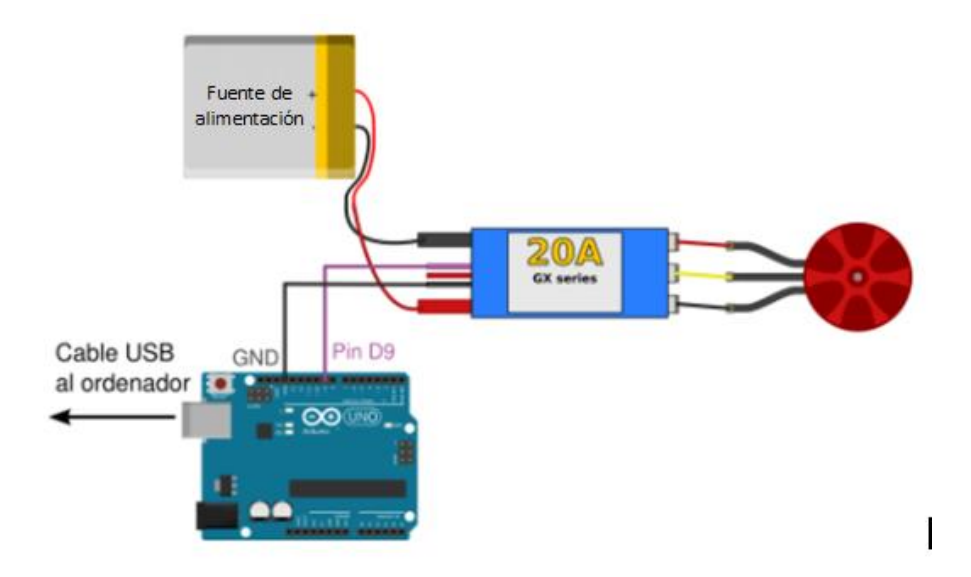

Figura 27: Esquema eléctrico.

El motor Brushless y el ESC tienen tres cables. Los cables centrales de ambos deben de ir conectados entre sí para no dañar ningún componente. Los otros dos cables deben ser conectados también entre sí y en función de cómo se haga, el motor gira en un sentido o el contrario. En la figura 27 se observa un esquema de la conexión de los elementos.

El ESC es controlado mediante pulsos que se transmiten, cambiando el pin de LOW a HIGH y viceversa durante 1 ms, con una frecuencia de 20ms. Para su activación hay que mover el mando a su posición más baja, generando de esta forma un pulso de amplitud mínima, por lo que se activa con un pulso de 1ms. Si el manual especificase que debe ser en su posición máxima la activación, el pulso correspondiente sería de 2ms. A continuación, los pulsos enviados para variar la velocidad del motor oscilan entre 1 ms y 2 ms.
Los pasos a seguir para la activación del ESC son los siguientes:

- Encender la emisora y mover la palanca de gas a su posición más baja.
- Conectar el motor al variador de velocidad ESC.
- Conectar el variador de velocidad ESC al canal de gas del receptor.
- Conectar la fuente de alimentación.
- Esperar confirmación acústica del variador de velocidad ESC.
- El variador de velocidad está listo para su utilización.

Programa con Arduino UNO mostrado en la figura 28:

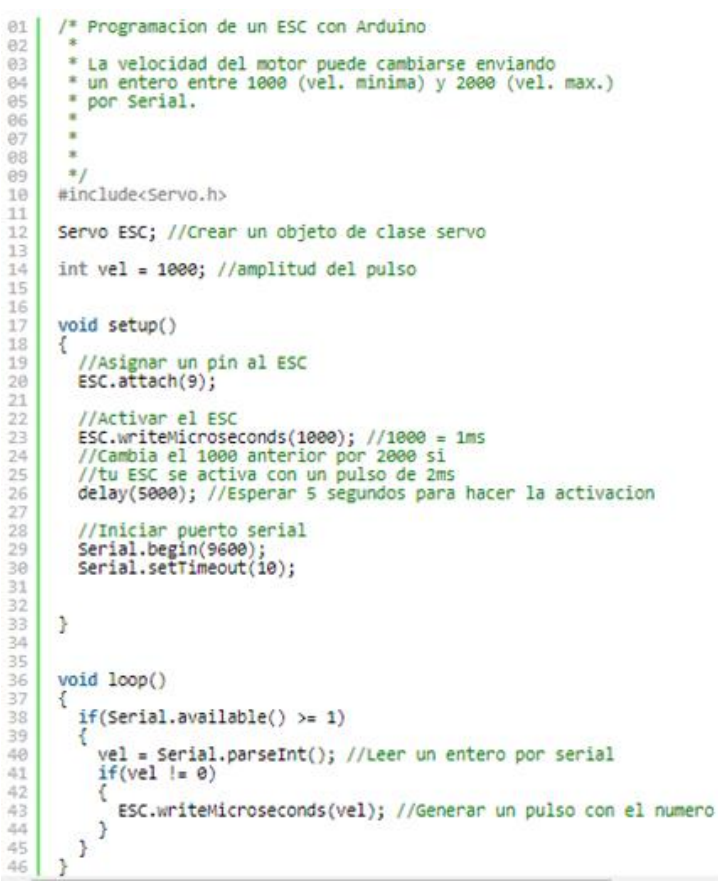

Figura 28: Programación Arduino UNO.

La función servo.writeMicroseconds() de la librería Servo.h es la encargada de generar los pulsos y para variar la velocidad del motor, se debe enviar valores enteros entre 1000 y 2000. [24]

# **CAPÍTULO 3: PROTOTIPADO**

### 3.1 Ingeniería inversa

El motor va localizado en una tobera metálica. Debido a su irregularidad en cuanto a la geometría se refiere, ha sido preciso realizar una ingeniería inversa para adaptar perfectamente las medidas del difusor del túnel de viento a la hora de diseñarlo.

El primer paso de este proceso es un escaneado con láser de línea con un escáner modelo RS4 anclado a un brazo robótico modelo RA-7525 SI Romer Absolute Arm de la marca Hexagon. Dicho brazo permite una libertad de movimiento completa al disponer de siete grados de libertad. A continuación, se muestra en la figura 29 el brazo y en la figura 30 en escáner.

Especificaciones del brazo robótico modelo RA-7525 SI Romer Absolute Arm:

- Rango de medida: 2,5 m.
- Repetitividad del punto de escaneado: 0,027 mm.
- Precisión volumétrica: ± 0,038 mm.
- Precisión del sistema de escaneado con escáner RS3: 0,063 mm.
- $-$  Peso neto: 9,5 Kg.

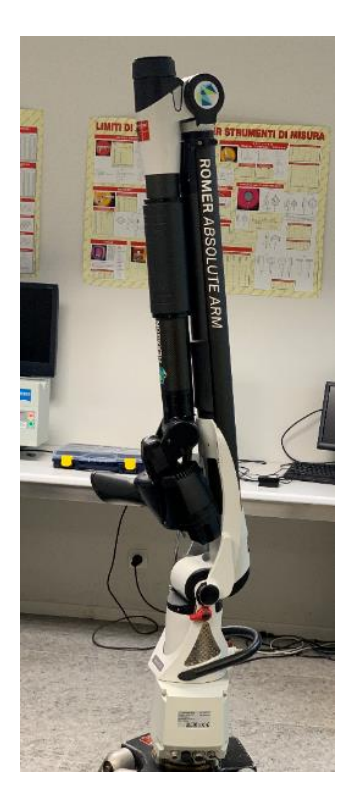

Figura 29: Brazo robótico modelo RA-7525 SI Romer Absolute Arm de la marca Hexagon.

Especificaciones del láser de línea con un escáner modelo RS4:

- Tasa máxima de adquisición de puntos: 752.000 puntos/s.
- $-$  Puntos por línea: 7.250.
- Ancho de línea: Min. 80 mm, medio 115 mm y máx. 150 mm.
- Distancia de medición media: 165 mm ±50 mm.
- Espacio mínimo media de separación de los puntos: 0,011 mm.
- Control de potencia del láser: Completamente automático por línea.
- Precisión: 0,028 mm.
- Peso neto: 340 g.
- Seguridad del láser: Clase 2M.
- $-$  Temperatura de trabajo: 5-40 ºC. [25]

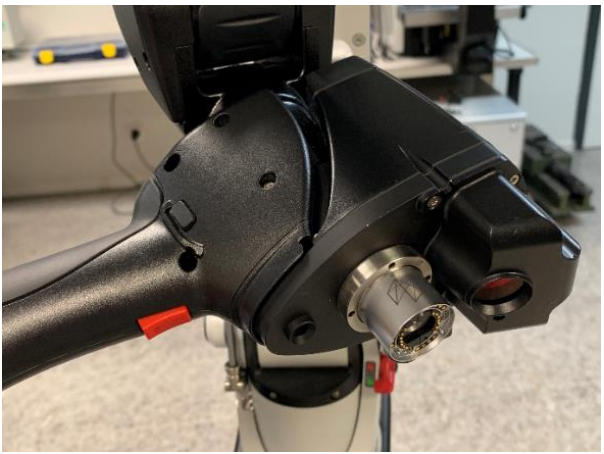

Figura 30: Láser de línea con un escáner modelo RS4.

El software utilizado al que va conectador el láser es el PolyWorks MS. La suit de PolyWorks MS cuenta con dos programas, Inspector y Modeler, los cuales han sido utilizados en el proyecto para el desarrollo del túnel de viento.

#### **Inspector**

Software de análisis dimensional 3D y de control de calidad, cuya tarea es hacer un control de las dimensiones de la herramienta o pieza a medir, diagnosticar y prevenir problemas de fabricación y ensamble, por medio de mediciones en tiempo real hacer un guiado de las construcciones de ensambles, y hacer uso de dispositivos de metrología portátil y CNC CMM con el fin de supervisar la calidad de los productos ensamblados. [26]

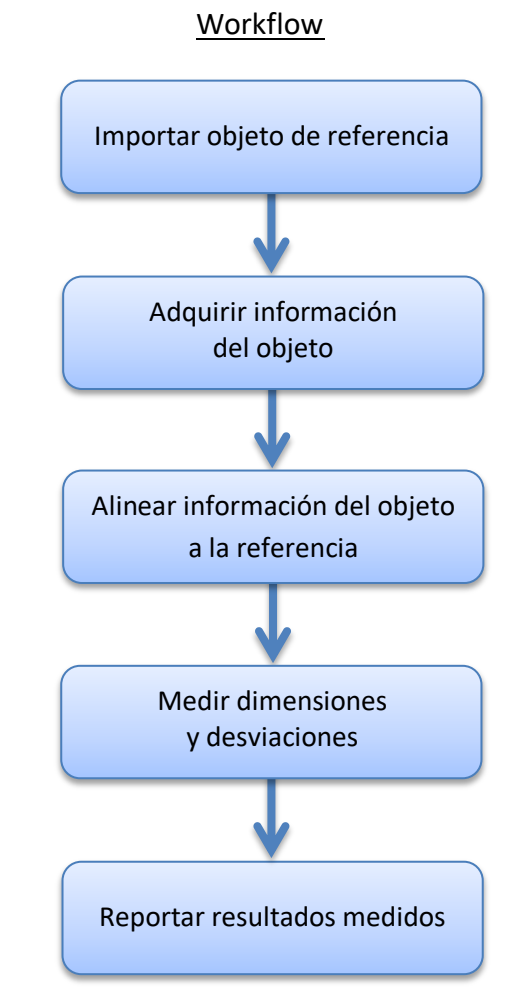

Figura 31: Workflow común del software Inspector.

La forma más usual de trabajar con el programa Inspector es siguiendo este workflow mostrado en la figura 31. En primer lugar, se debe importar el modelo CAD del objeto a medir. Posteriormente conecta el brazo robótico y se procede a efectuar el escaneo completo de toda la pieza, obteniendo una nube de puntos del objeto. Una vez se han tomado los puntos en su totalidad, la nube de puntos formada se convierte en una malla para así poder hacer un alineamiento entre dicha nube de puntos y el modelo de referencia CAD. Esto nos permite ver el porcentaje de concordancia del objeto real con su modelo diseñado. A continuación, ya tenemos listo el espacio de trabajo para poder empezar a tomar las medidas dimensionales y desviaciones que se nos requiere en el proyecto. Por último, se hace un informe reportando los resultados obtenidos.

En el caso de nuestro proyecto, al tener que hacer ingeniería inversa, el workflow se ve modificado, tal y como se muestra en la figura 32. En primer lugar, se conecta el brazo robótico para hacer un escaneado completo del objeto y obtener la totalidad de puntos que necesitamos. Una vez completado el paso anterior, dicha nube de puntos obtenida se convierte en una malla que se exporta en formato ".stl" para poder trabajar con ella en el programa Modeler. Antes de exportar la malla, es preciso referenciarla al origen de centro de coordenadas, para que su posterior manipulación se más sencilla y rápida. Además, no es necesario hacer ninguna medición de dimensiones o desviaciones, ya que no disponemos de un modelo CAD con el que comparar. En la figura 33 se aprecia una imagen del programa Inspector trabajando con el elemento del interior de la carcasa del motor.

Workflow

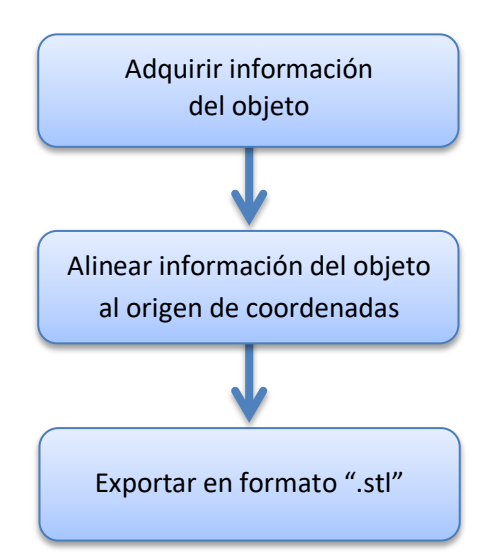

Figura 32: Workflow del software Inspector.

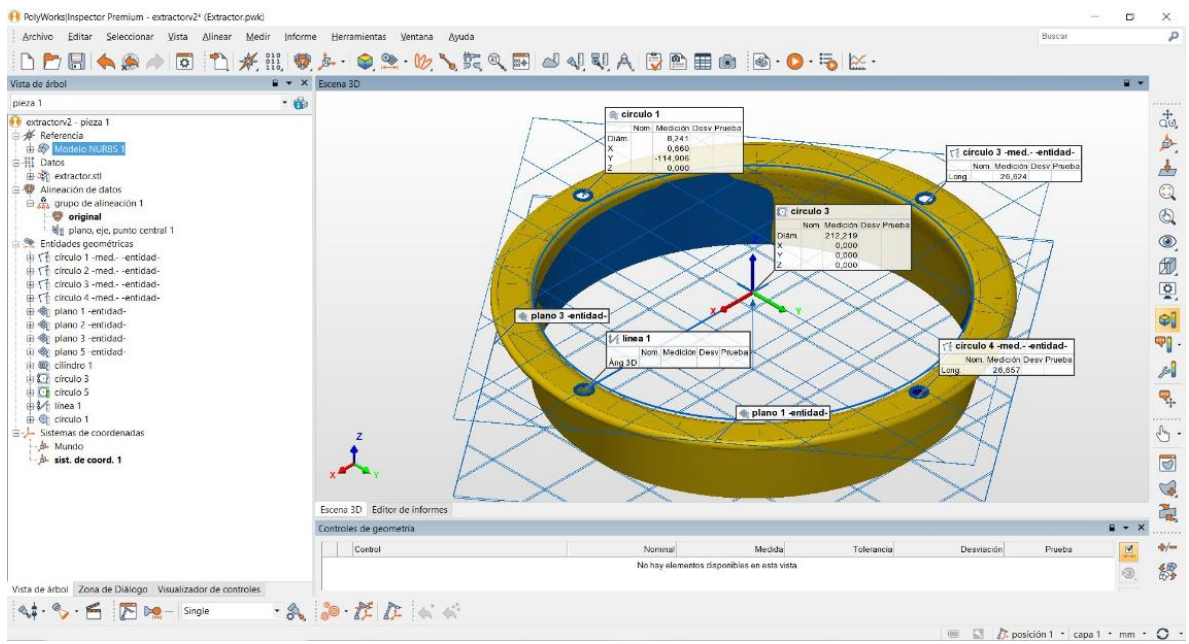

Figura 33: Software Inspector con elemento del interior de la carcasa del motor. [27] [28]

#### **Modeler**

Software de ingeniería inversa el cual permite extraer entidades CAD, tales como curvas de superficies, bocetos paramétricos y entidades de prismas, por medio de modelos poligonales de piezas digitalizadas. [29]

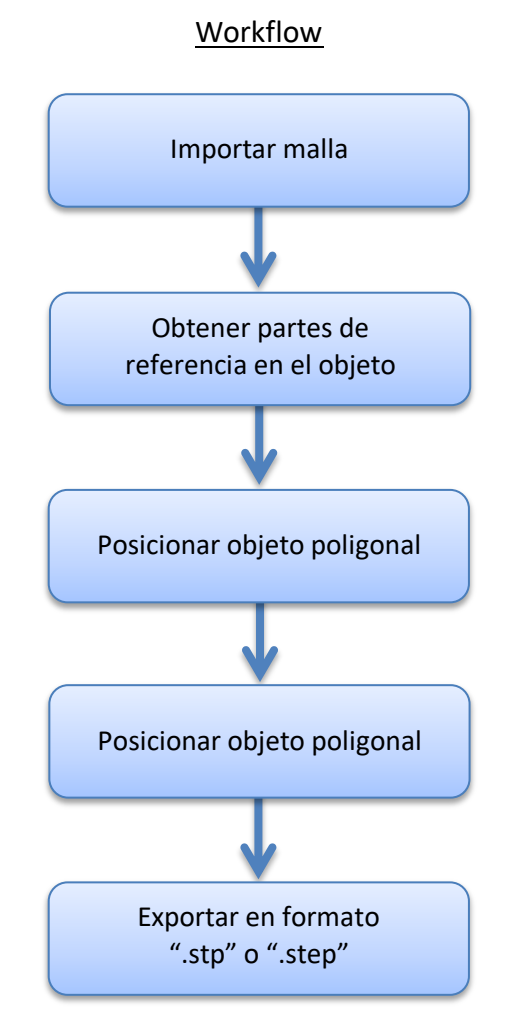

Figura 34: Workflow del software Modeler.

La forma más usual de trabajar con el programa Modeler es siguiendo este workflow mostrado en la figura 34. En primer lugar, se debe importar el mallado en formato ".stl". A continuación, de forma muy detallada y precisa se debe elegir y definir que partes de la pieza vamos a utilizar para referenciar la ubicación y orientación del eje de coordenadas, ya sea través de orificios, planos, líneas o cualquier elemento posible de referencia, con esto conseguimos localizar la pieza en el espacio de trabajo, con lo que su posterior manipulación es mucho más sencilla. A continuación, se muestra esta herramienta en las figuras 35 y 36.

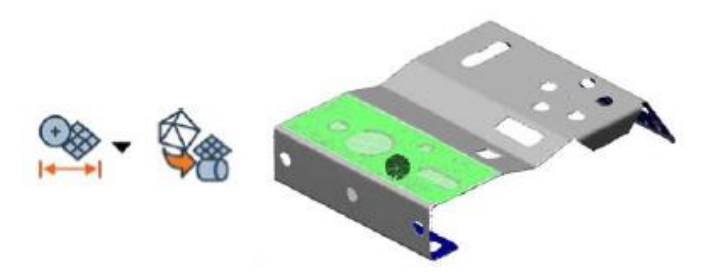

Figura 35: Definición la posición y orientación de un plano.

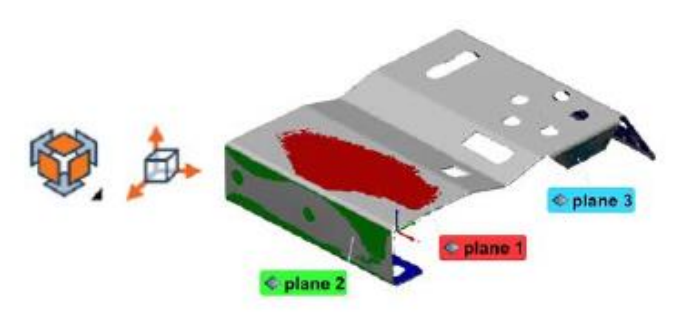

Figura 36: Tres planos definidos para poder crear un nuevo sistema de coordenadas.

Posteriormente se utilizan filtros y herramientas para alisar y reconstruir la superficie del modelo, mostradas a continuación en las figuras 37 y 38.

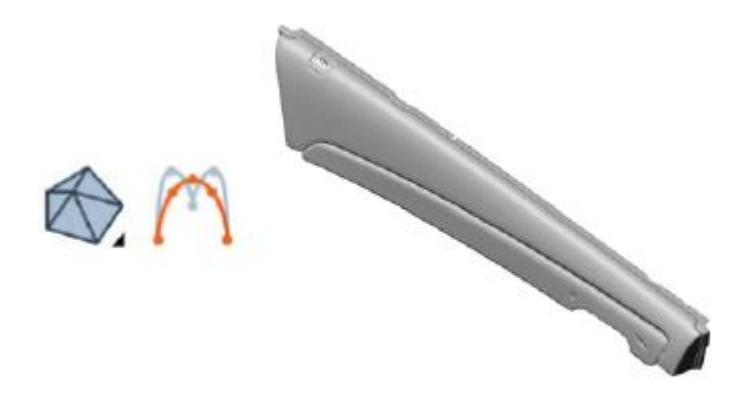

Figura 37: Eliminación de pequeños defectos alisando las superficies modelo.

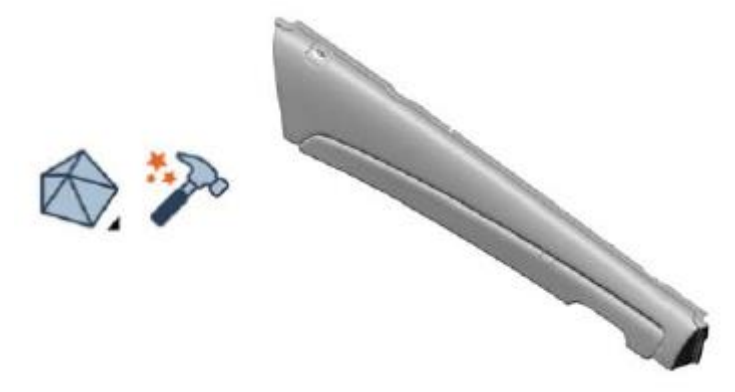

Figura 38: Eliminación de grandes defectos alisando las superficies modelo.

También es necesario completar el mallado en el caso de que haya pequeñas zonas del objeto incompletas o mal realizadas, mostrado a continuación en la figura 39.

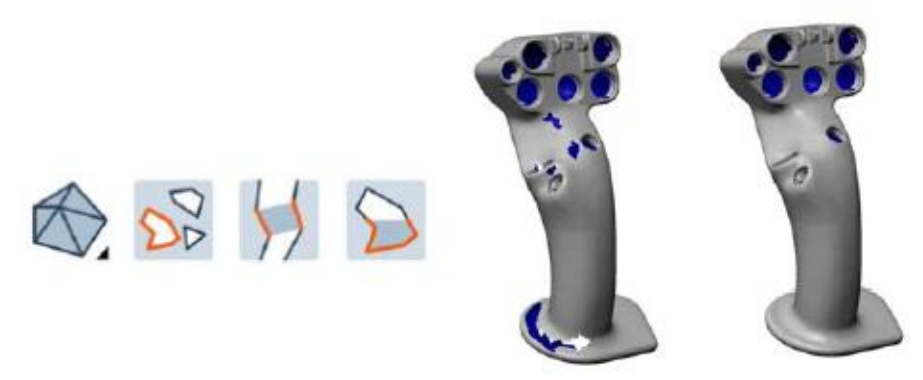

Figura 39: Completado de pequeñas zonas incompletas o mal realizadas.

Para zonas o áreas de mayores dimensiones, se ha empleado otro método en el cual primero se eliminan los puntos de la zona afectada. A continuación, se reconstruye el eje entre los dos planos afectados y para finalizar se reconstruye la superficie de dichos planos, tal y como se observa en las figuras 40, 41 y 42.

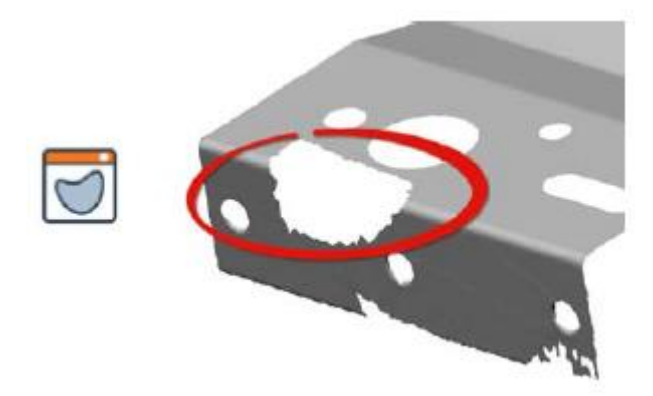

Figura 40: Eliminación de puntos de la zona afectada.

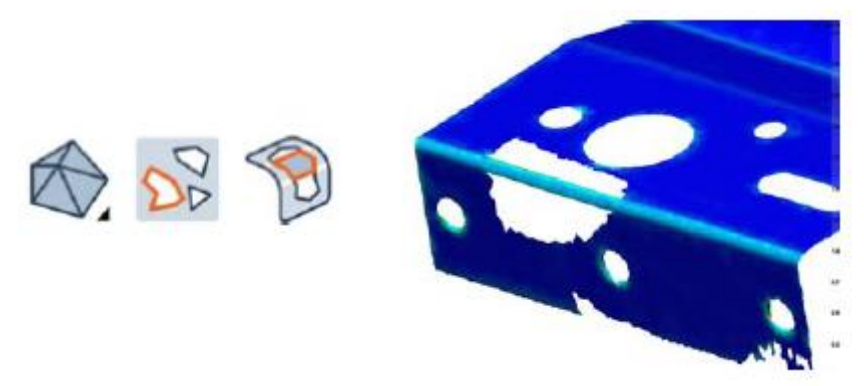

Figura 41: Reconstrucción del eje entre los dos planos afectados.

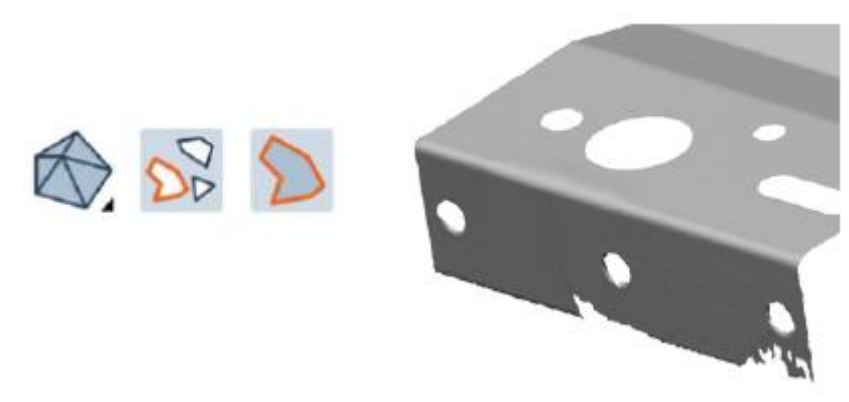

Figura 42: Reconstrucción de la superficie de los dos planos afectados.

Para conseguir obtener el sólido poligonal que buscamos debemos emplear ingeniería inversa. Las curvas que definen el límite del modelo poligonal deben de ser creadas y posteriormente extraer las líneas que delinean dicho modelo poligonal. Diferentes curvas, tales como de centro, borde o redondeo tangente, pueden ser utilizadas dependiendo de la forma, estandartes, límites y características del modelo para determinar el nivel de continuidad de los parches NURBS, tal y como se muestra en las figuras 43 y 44.

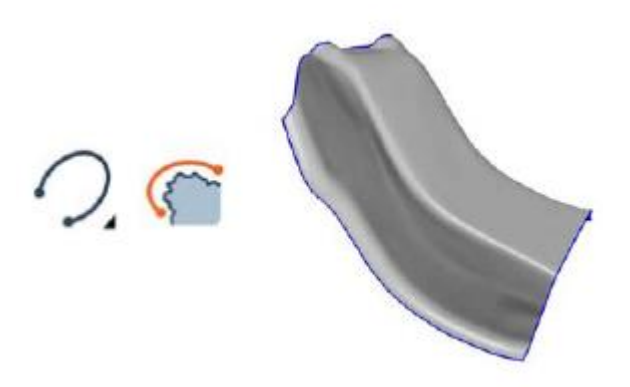

Figura 43: Creación de curvas que definen el modelo poligonal.

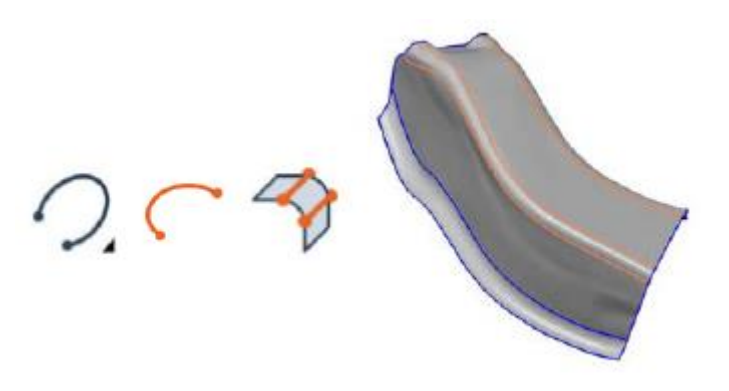

Figura 44: Creación de curvas que delinean el modelo poligonal.

Los parches NURBS son las superficies definidas por tres o cuatro contornos que se generan con las curvas, por ello debemos agregar un mayor número de curvas para generar una red de parches. Importante unir las intersecciones entre las múltiples curvas. A continuación, se muestra dicha herramienta en la figura 45.

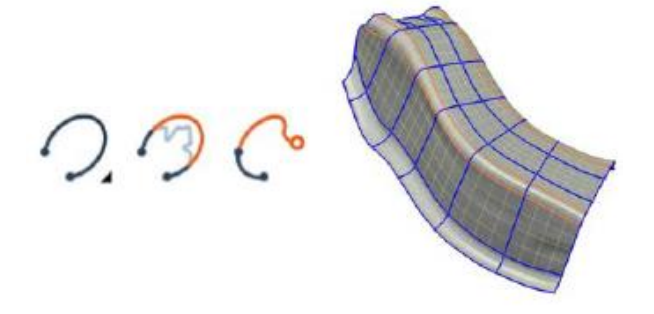

Figura 45: Creación de la red de parches NURBS del modelo poligonal.

Por último, se ajustan todos parches NURBS al modelo poligonal y ya estaría listo para exportarlo en formato ".stl" o ".step" para su posterior tratamiento y diseño del difusor del túnel de viento del proyecto, tal y como se muestra en la figura 46.

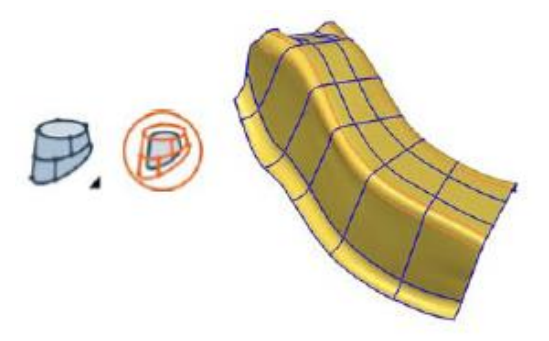

Figura 46: Ajuste de la red de parches NURBS al modelo poligonal. [30]

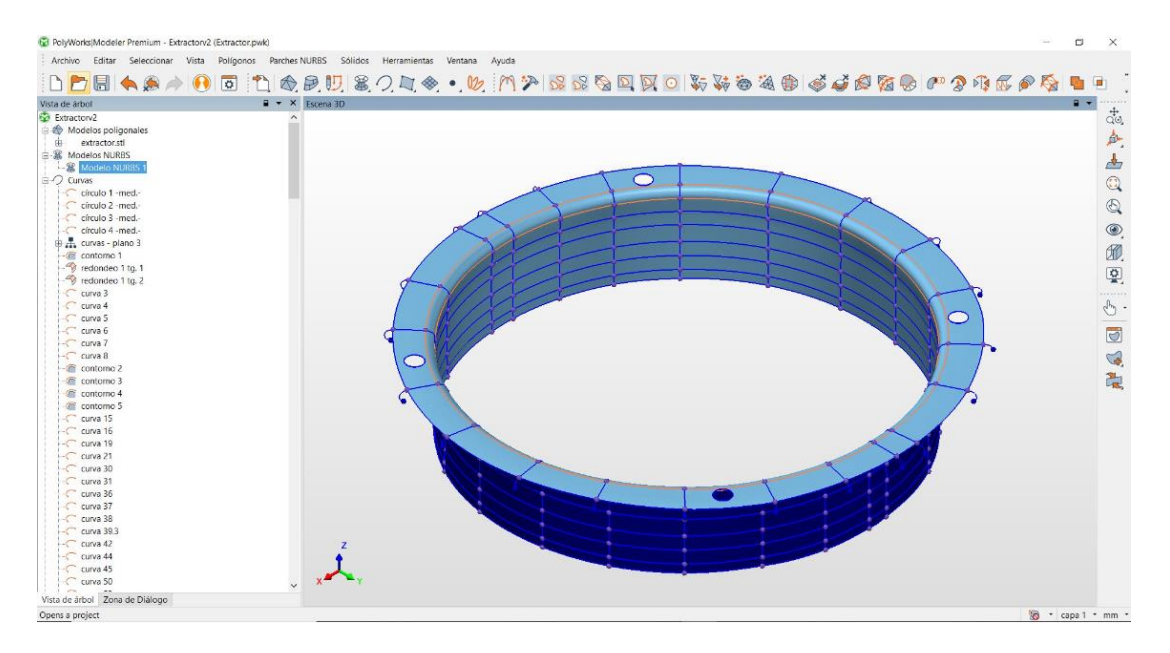

Figura 47: Software Modeler con el elemento del interior de la carcasa del motor.

En la figura 47 se aprecia una imagen del programa Modeler trabajando con el elemento del interior de la carcasa del motor.

## 3.2 Diseño asistido por ordenador

El diseño 3D de los múltiples componentes que forman el túnel de viento ha sido realizado mediante el programa de diseño Fusion360 de la empresa Autodesk. Es un programa de fácil y rápido aprendizaje, el cual incluye múltiples herramientas para la creación de cualquier tipo de geometría, CAD, modelado 3D, simulación, diseño generativo, documentación, colaboración y fabricación. [31]

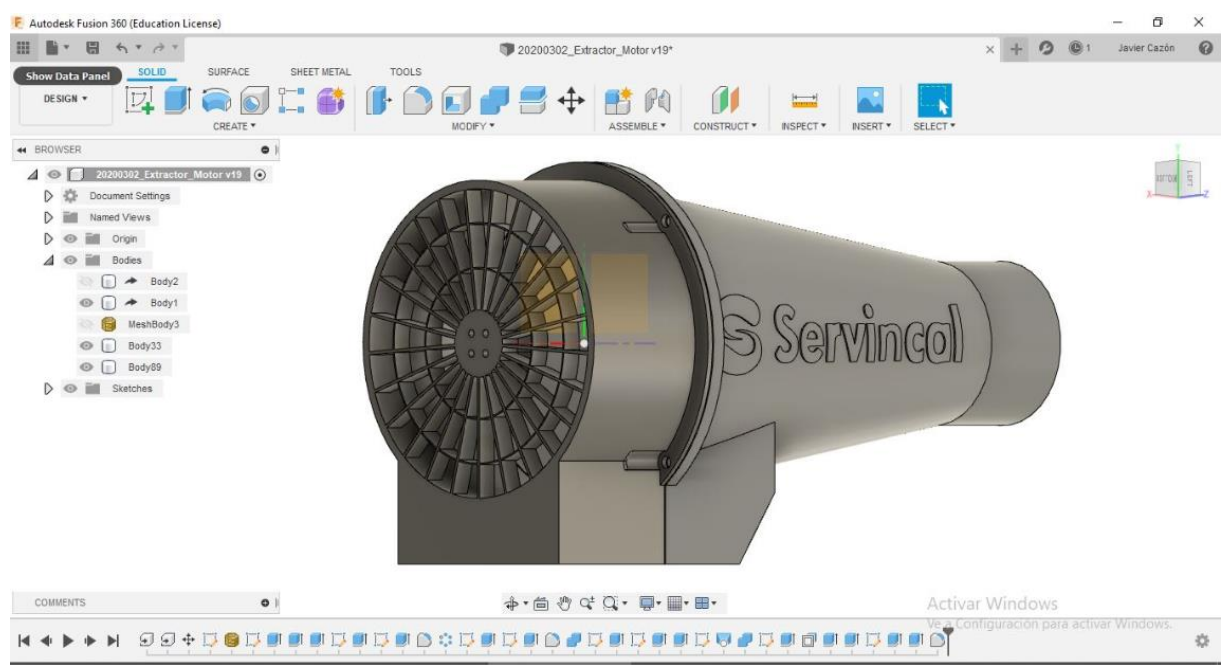

Figura 48: Software Fusion360 con el modelo poligonal de la carcasa del motor y difusor.

En la imagen de la figura 48 se puede apreciar en la parte de la izquierda el modelo poligonal de la carcasa del motor hecha mediante ingeniería inversa, tal y como se ha explicado en los pasos anteriores. A su derecha se encuentra el difusor diseñado completamente son este software, ya que ofrece múltiples herramientas para poder crear cualquier tipo de geometría. Además, te permite visualizar en 3D la figura de forma exacta y precisa, pudiendo mezclar varias piezas y apreciar una imagen final del proyecto antes de ser fabricado.

Importamos el archivo ".stl" proveniente del software Modeler para poder tratar el modelo poligonal. Una vez tenemos la pieza final, se exporta también en formato ".stl" para abrirlo con el programa Simplify3D y preparar la pieza para su posterior impresión en 3D.

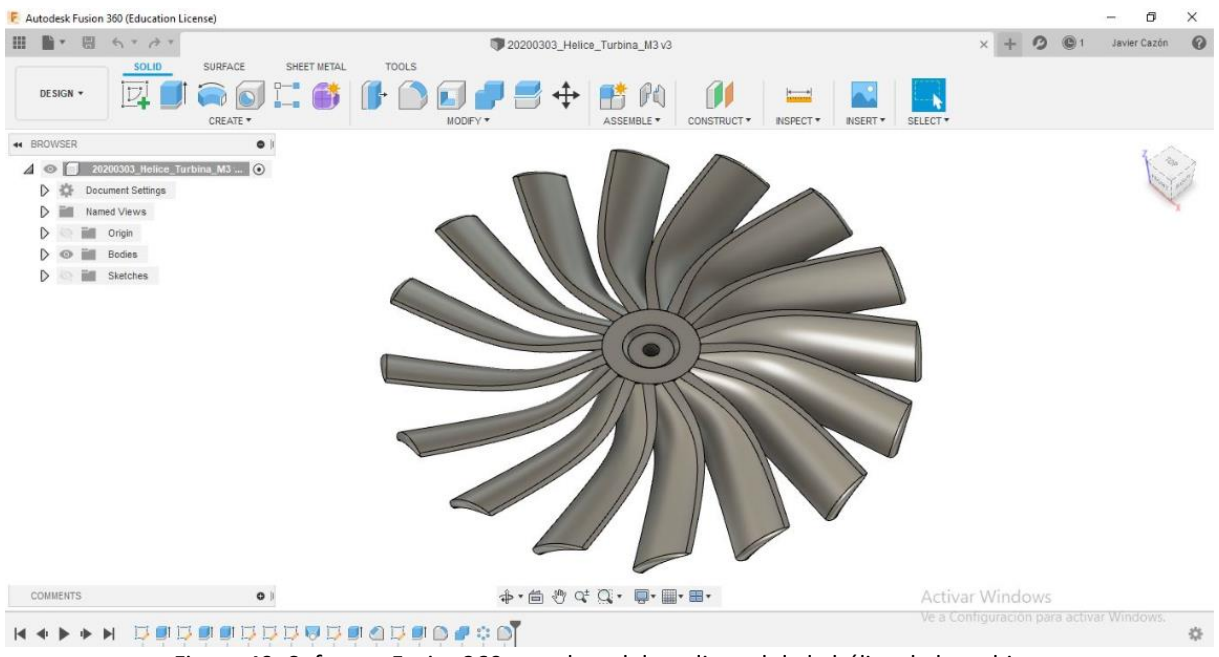

Figura 49: Software Fusion360 con el modelo poligonal de la hélice de la turbina.

En la imagen de la figura 49 se ha diseñado la hélice de la carcasa del motor. Es otro ejemplo para mostrar las diferentes y variadas posibilidades que ofrece este programa en cuanto a diseño de geometrías se refiere.

Las siguientes piezas han sido diseñadas:

- Tobera.
- Difusor.
- Rejillas de entrada y salida.
- Uniones de la tobera y difusor con el tubo de metacrilato.
- Hélice de la turbina del motor.
- Elemento del interior de la carcasa del motor.

## 3.3 Serigrafiado 3D

Las letras corporativas de la empresa, así como el modelo del proyecto, han sido incluidos en la tobera y en el difusor mediante el programa 3D Builder.

El 3D Builder es un programa de fácil edición, en el cual se debe crear las letras o el logo que se desee y posteriormente importar la pieza a serigrafiar y adicionar mediante las herramientas propias del programa. Una vez se ha finalizado, se vuelve a exportar en formato ".stl".

En la figura 50 se aprecia una imagen del programa 3D Builder trabajando con el modelo poligonal de la tobera.

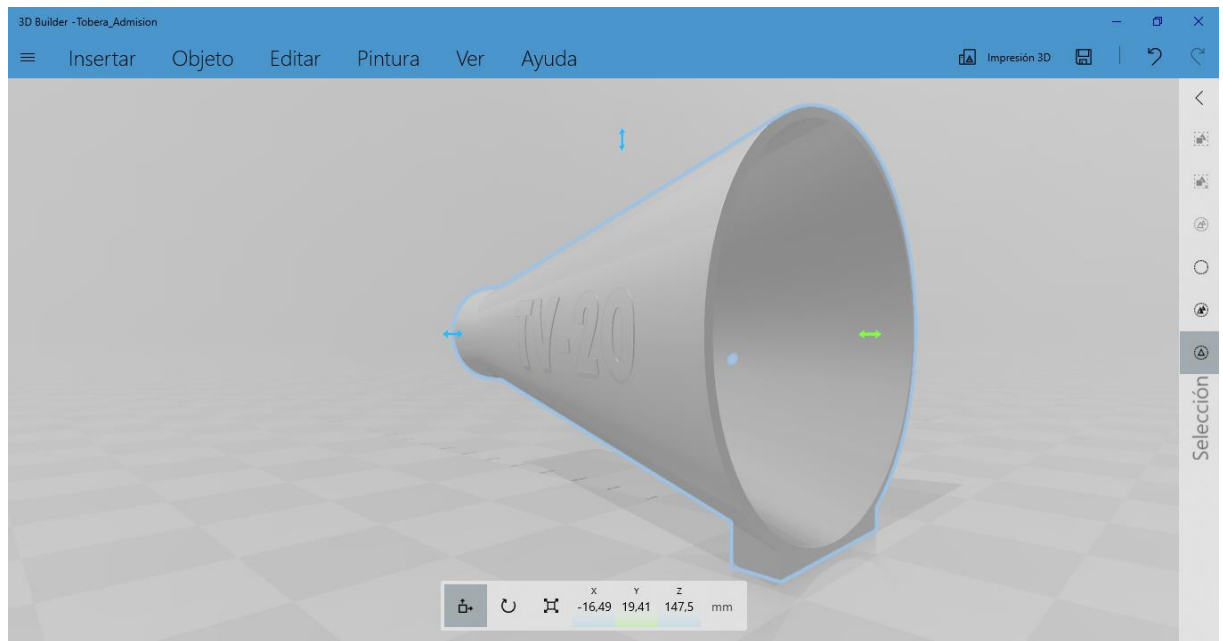

Figura 50: Software 3D Builder con el modelo poligonal de la tobera.

### 3.4 Impresión 3D

La mayoría de las piezas que constituyen el proyecto han sido fabricadas mediante impresión 3D. Una vez que han sido diseñadas por los diversos softwares explicados con anterioridad, se requiere de un slicer para su impresión.

Un slicer es un software de impresión 3D, que ejerce de intermediario entre el modelo poligonal en formato ".stl" diseñado y la impresora 3D que se va a utilizar. Es un programa laminador que divide en capas la pieza a lo largo del eje Z para su impresión. Dichas capas cuanto más finas sean mayor es la suavidad de la superficie de acabado. Los movimientos del extrusor para la impresión de las capas son traducidos a código G, así como la temperatura, el relleno, los soportes, los sistemas de adhesión y diferentes parámetros específicos para buscar el resultado final deseado.

El slicer utilizado para este proyecto es el Simplify3D. Es un software de pago destinado a uso profesional y muy completo en cuanto a herramientas se refiere. Dispone de una simulación de impresión bastante realista y detallada, permitiendo ver paso a paso los movimientos de impresión, es capaz de combinar procesos por capas y tiene una interfaz compleja, la cual necesita de su aprendizaje. [32]

En la figura 50 y figura 51 se aprecia respectivamente una imagen del programa Simplify3D trabajando con el modelo de la tobera dividida en capas y de la tobera completa.

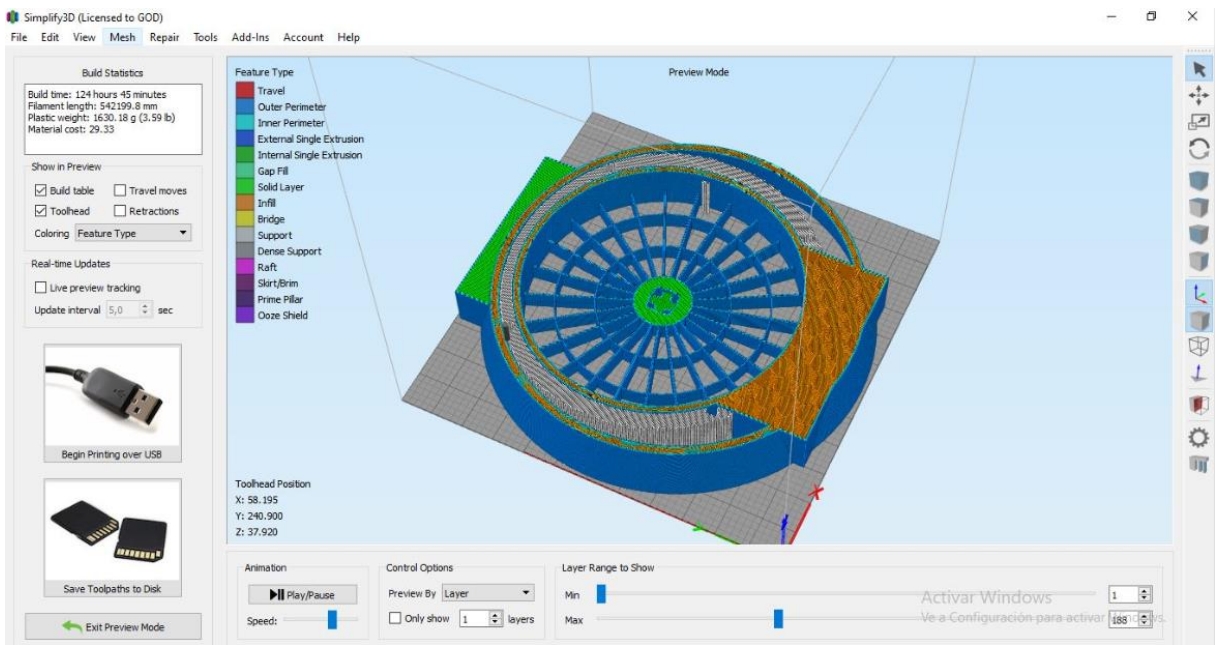

Figura 51: Software Simplify3D con el modelo poligonal de la tobera dividida en capas.

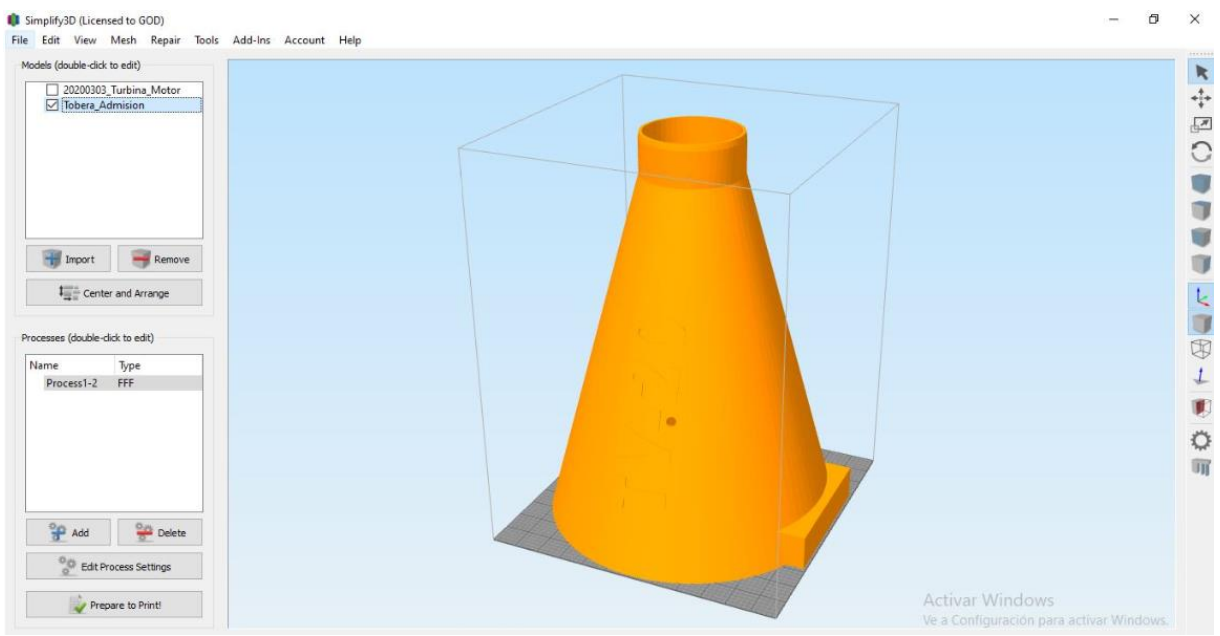

Figura 52: Software Simplify3D con el modelo poligonal de la tobera.

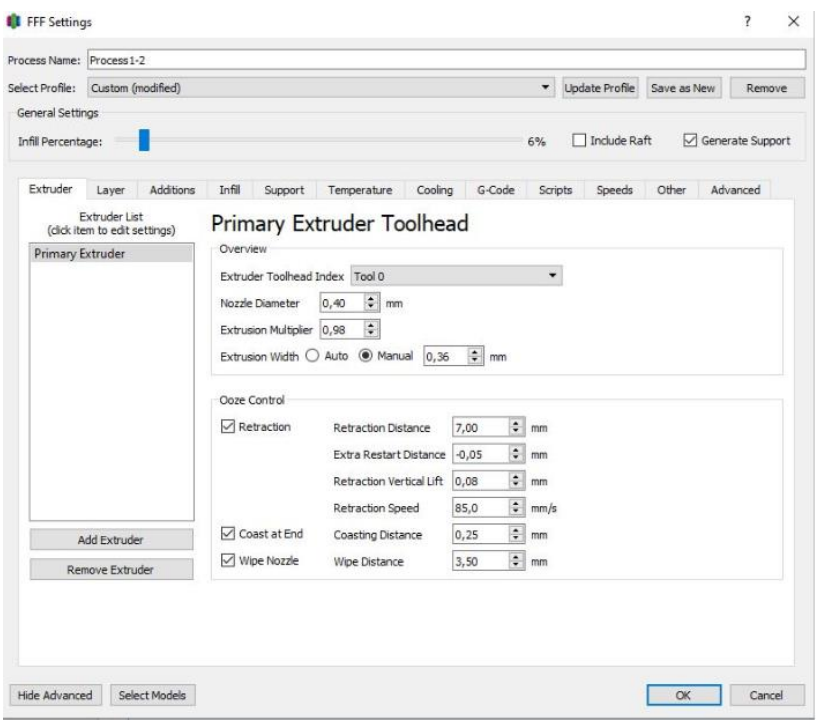

Figura 53: Especificaciones de impresión del software Simplify3D.

En la figura 53 se aprecia una imagen de la configuración de impresión del programa Simplify3D.

La impresora 3D utilizada para fabricas las piezas que constituyen el túnel de viento es la Creality CR-10, mostrada a continuación en la figura 54. Se caracteriza por tener un diseño simple con carriles de aluminio laqueados en negro, una bandeja de impresión de vidrio con dimensiones 300 x 300 mm y el panel de control está separado de la estructura principal en una caja al lado de la impresora 3D, donde se halla el soporte para la bobina del filamento pudiéndose conectar de forma correcta al extrusor.

El cabezal de impresión se desplaza por el eje X únicamente, siendo un riel que va fijado a la estructura en ambos extremos y desplazándose por un tornillo grúa situado a la izquierda. A la derecha dicho riel está estático en el marco mediante rodamientos lineales fijos y una polea. La capa mínima de impresión es de 100 micras con un cabezal de 0,4 mm, pudiendo llegar a imprimir 100 horas seguidas. A mayores, dispone de una cama caliente cuya función es repartir el calor a través de toda la superficie de la bandeja de impresión de cristal. [33]

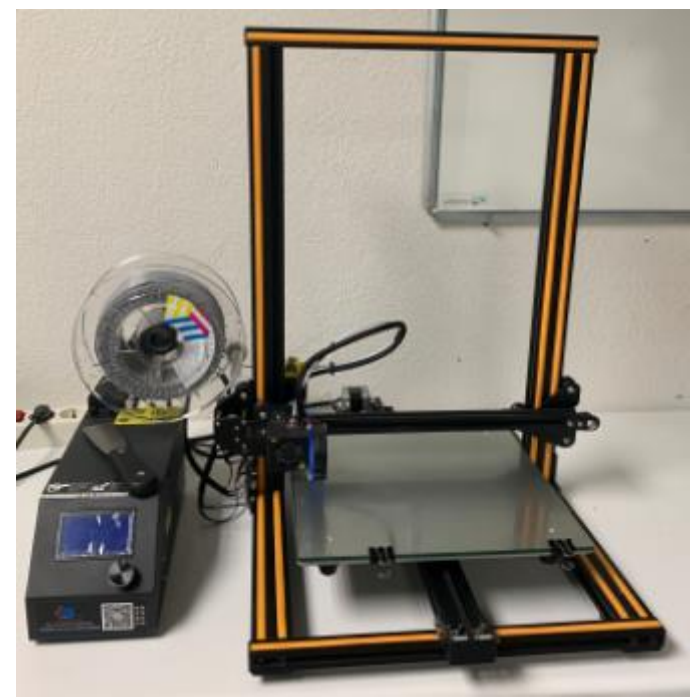

Figura 54: Impresora 3D Creality CR-10.

El filamento utilizado para la impresión es un PLA especial con un 20% más de resistencia mecánica que el PLA común, ácido poliláctico. Es un termoplástico compuesto por almidón de maíz, raíces de tapioca o caña de azúcar. Tiene una temperatura de fusión de 180 ºC y una de sus características principales es que dispone de una alta resistencia a factores externos como puede ser el calor. Las piezas impresas en PLA pueden ser lijadas o tratadas con acetona para un mejor acabado en la capa exterior y los soportes son fáciles de retirar. [34]

# **CAPÍTULO 4: FUNCIONAMIENTO, CALIBRACIÓN, PRUEBAS Y RESULTADOS**

### 4.1 Modo de funcionamiento del túnel de viento

El objetivo del proyecto es que mediante un túnel de viento sea posible realizar la calibración de anemómetros. El funcionamiento consiste en dejar fijo el objeto a medir y sea el aire el que fluya a través del interior de la estructura, obteniéndose dicha calibración por la relación entre la diferencia de presiones entre dos puntos y la velocidad del propio aire. Si la velocidad aumenta, debe disminuir la presión en ese punto para que sea constante la suma de energías, esto será explicado mediante el principio de Bernoulli y el efecto de Venturi.

#### **Principio de Bernoulli**

El principio de Bernoulli describe el comportamiento de un líquido o gas en un sistema cerrado, siendo esta la ley de la conservación de la energía. Cuando el fluido circula por un conducto cerrado su energía a lo largo de todo el trayecto es constante suponiendo el fluido como ideal, sin rozamiento ni viscosidad. Se muestra un esquema en la figura 55 del principio de Bernoulli.

Los componentes de la energía son:

- **Energía cinética**: Energía debido a la velocidad que tiene del fluido.
- **Energía potencial**: Energía debido a la altura que tiene del fluido.
- **Energía de presión**: Energía debido a la presión que tiene del fluido.

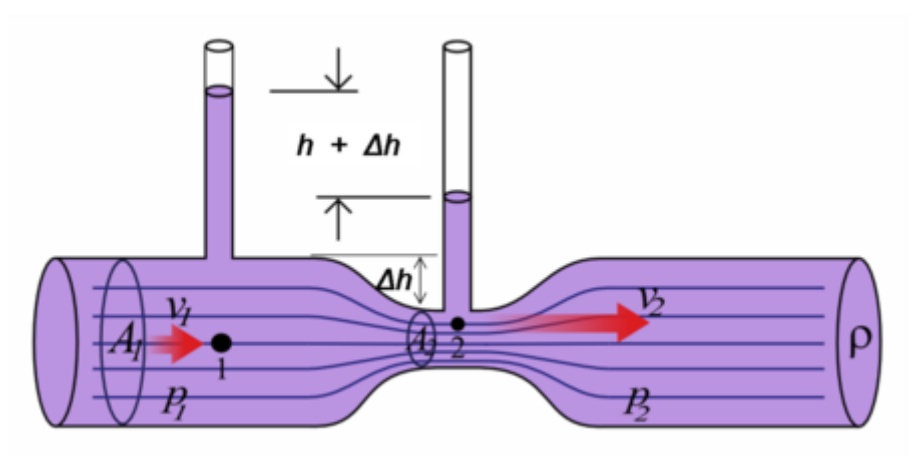

Figura 55: Principio de Bernoulli.

Siendo su fórmula mostrada en la ecuación 1:

$$
\frac{V^2 * \rho}{2} + P + \rho gz = cte
$$

Ecuación 1: Principio de Bernoulli.

La primera parte corresponde a la energía cinética:

- **V**: Velocidad del fluido.
- **ρ**: Densidad del líquido o gas.

La segunda parte corresponde a la energía potencial:

**P**: Presión del fluido a lo largo de la línea de corriente.

La tercera parte corresponde a la energía de presión:

- **ρ**: Densidad del líquido o gas.
- **g**: Aceleración gravitatoria.
- **z**: Altura en dirección de la gravedad.

Como se ha comentado anteriormente, la suma de las tres energías es constante. Para que esto pueda ser cierto, al variar una de ellas deben variar las otras dos para mantener el equilibrio. Por ejemplo, si la velocidad aumenta, debe disminuir la presión para que la suma de las energías sea constante. [35]

#### **Tubo de Venturi**

El tubo de Venturi consiste en una tobera y un difusor unidos por un tubo estrecho en el que el fluido se desplaza a una mayor velocidad. La presión se obtiene mediante dos tubos verticales unidos en la sección ancha y estrecha, siendo la diferencia de alturas entre dichos tubos la que nos permite saber la presión en cada punto, tal y como se muestra en el esqueda de la figura 56. Tiene como objetivo medir la velocidad de un fluido, ya que midiendo la diferencia de presiones y conociendo la velocidad inicial se obtiene la velocidad en el punto deseado. [36]

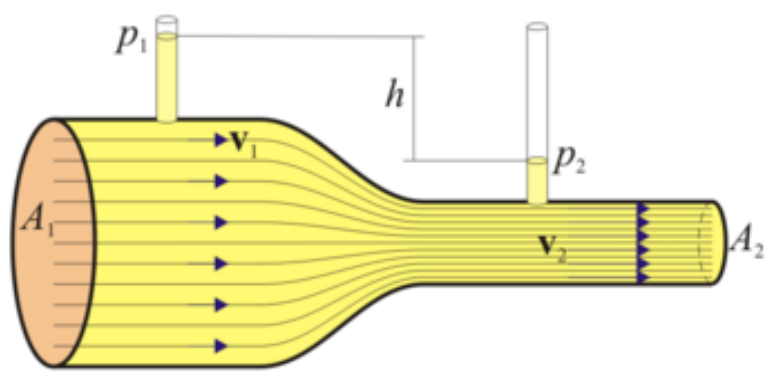

Figura 56: Tubo de Venturi. [37]

El efecto Venturi se basa en el principio de Bernoulli y la continuidad de masa o continuidad de flujo en cada una de las secciones de un circuito cerrado.

Según la ley de conservación de la masa, mostrado en la ecuación 2, el caudal de un flujo estacionario (masa por unidad de tiempo) que entra en el sistema por un extremo debe salir por el opuesto de forma completa. Por lo que, si la sección del circuito disminuye en un punto, la velocidad en dicho punto aumenta.

$$
V_1 * A_1 = V_2 * A_2
$$

Ecuación 2: Ley de conservación de la masa.

La conservación de la energía se establece por medio del principio de Bernoulli, siendo la energía que contiene el fluido en un circuito cerrado la suma de la energía cinética, potencial y de presión. Dicha energía permanece constante tanto a la entrada como a la salida del sistema. Se muestra en la ecuación 3.

$$
P_1 + \rho g z_1 + \frac{1}{2} \rho {V_1}^2 = P_2 + \rho g z_2 + \frac{1}{2} \rho {V_2}^2
$$

Ecuación 3: Ley de conservación de la energía.

A continuación en la ecuación 4, se elimina la energía potencial ya que permanece constante.

$$
P_1 + \frac{1}{2}\rho V_1^2 = P_2 + \frac{1}{2}\rho V_2^2
$$

Ecuación 4: Ley de conservación de la energía sin la energía potencial.

Por lo que, al variar la velocidad sin modificar la altura, la presión del fluido cambia. Conociendo la variación de presión se puede obtener la variación de velocidad que experimenta el fluido y obtener las diversas velocidades del flujo. Mostrado en las ecuaciones 5, 6 y 7. [36]

$$
V_1^2 - V_2^2 = \frac{2 * (P_2 - P_1)}{\rho}
$$

Ecuación 5: Variación de velocidad.

$$
V_1^2 * \left(1 - \frac{A_1^2}{A_2^2}\right) = \frac{2 * (P_2 - P_1)}{\rho}
$$

Ecuación 6: Velocidad del flujo

$$
Q = A_1 * V_1 = A_2 * V_2 = A_1 * A_2 * \sqrt{\frac{2 * (P_2 - P_1)}{\rho * (A_1^2 - A_2^2)}}
$$

Ecuación 7: Caudal.

## 4.2 Modo de calibración del túnel de viento

La calibración de los anemómetros en el túnel de viento se va a realizar mediante la comparación de los valores obtenidos por dichos instrumentos y los valores patrón con que se ha caracterizado el túnel. La caracterización del túnel se ha realizado con un anemómetro patrón calibrado, y dicha caracterización ha consistido en obtener una ecuación que relaciona la velocidad del aire con la diferencia de presión en dos puntos del túnel. Lo que se ha hecho es situar una toma de presión en un punto 1 que está situado en el difusor y un punto 2 que se sitúa en la zona de flujo laminar, justo donde ponemos el instrumento a ensayar. Un medidor de presión diferencial nos va dando valores a medida que variamos la velocidad del aire, y esto nos permite interrelacionar ambas magnitudes y ser capaces de calibrar anemómetros usando como patrón un medidor de presión diferencial. Esto lo hacemos para evitar el tener que ir intercambiando el anemómetro a ensayar con el anemómetro patrón, en el proceso de calibración.

Una vez que determinamos la diferencia de presiones entre el punto 1 y el 2 utilizando la ecuación de Bernoulli, se calculan las diferentes velocidades del anemómetro patrón.

En la hoja de cálculo diseñada para este proceso se debe introducir las medidas de los dos puntos, tanto el interior como el exterior, donde se localiza el anemómetro, tal y como se muestra en la figura 57.

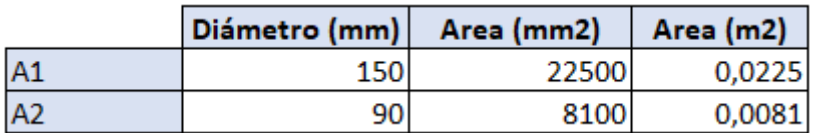

Figura 57: Datos del diámetro y área en el punto exterior e interior.

A continuación, se toman los valores en los dos puntos de las presiones para calcular la diferencia entre ellos y con la ecuación de Bernoulli nos permite obtener las velocidades, tal y como se muestra en la figura 58.

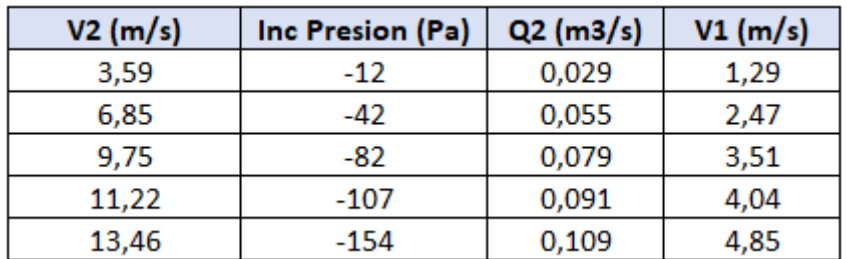

Figura 58: Datos de las velocidades, caudal y diferencia de presiones.

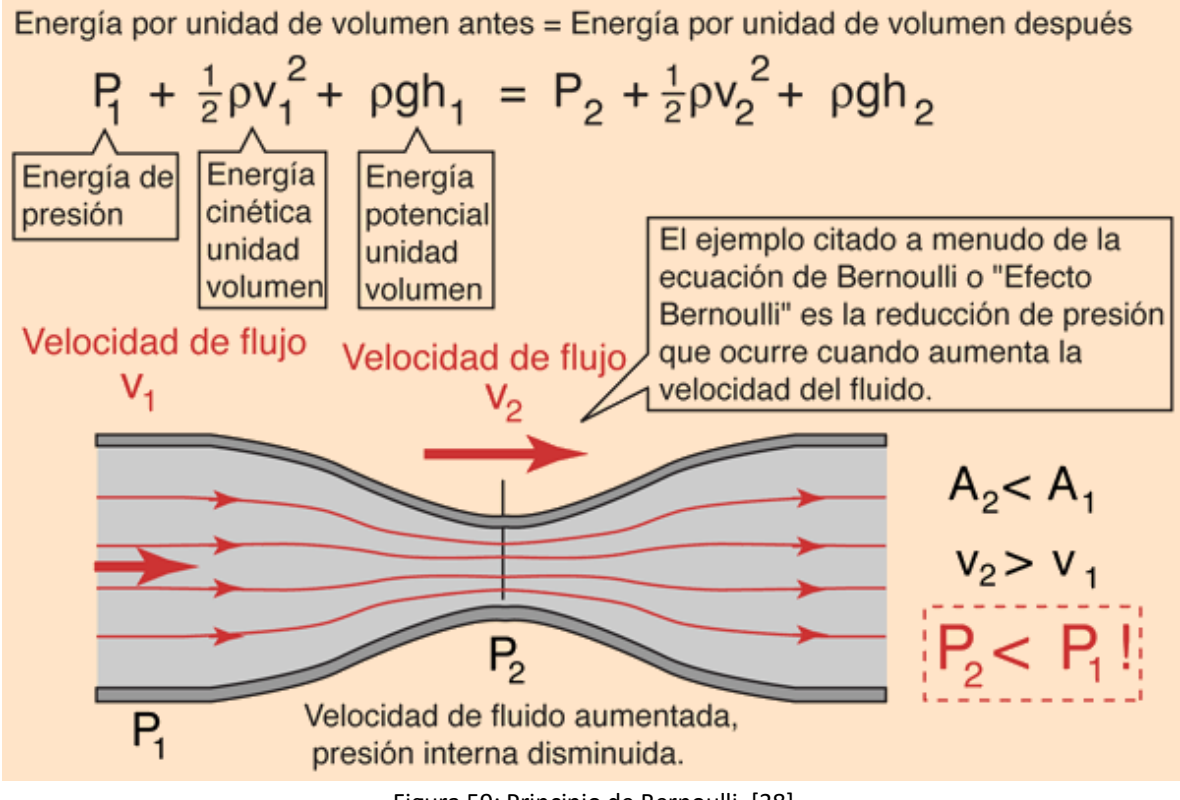

Figura 59: Principio de Bernoulli. [38]

En la figura 59 se muestra un esquema del funcionamiento del principio de Bernoulli con sus respectivas fórmulas.

En la figura 60 se muestra una gráfica con la relación entre la diferencia de presión entre los dos puntos y las velocidades del punto interior en el túnel de viento.

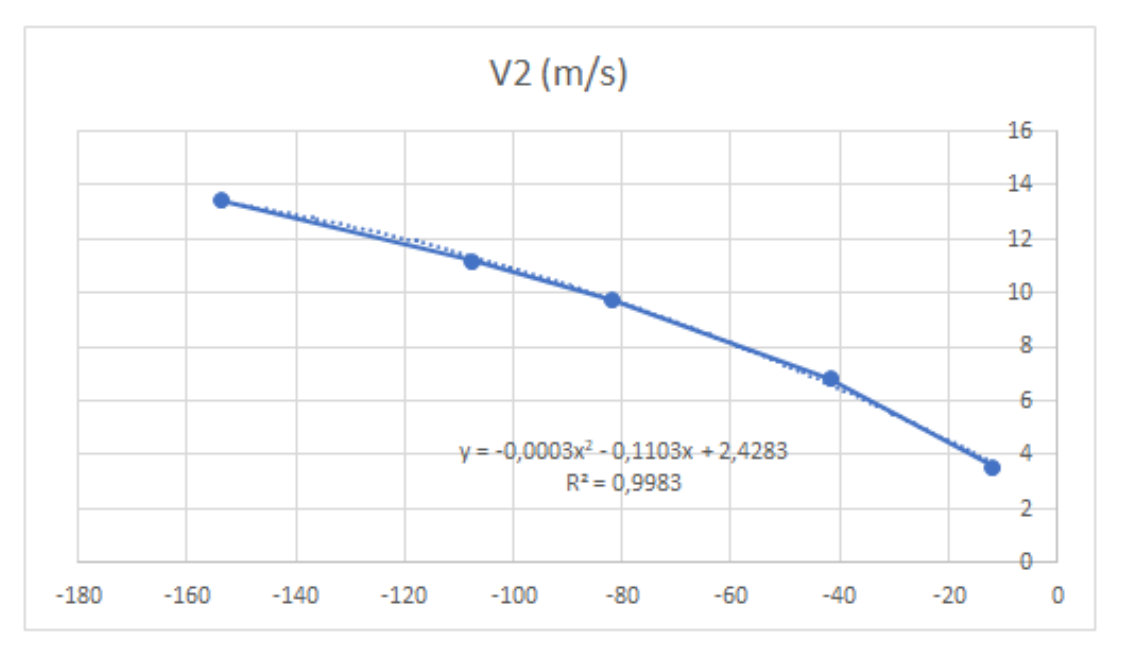

Figura 60: Gráfica que relaciona diferencia de presión con velocidad del punto interior.

Esto nos permite calcular una ecuación con la que poder obtener la velocidad en cualquier punto a partir de la diferencia de presiones que se desee, tal y como se muestra en la figura 61.

| а     | -0,0001   |  |
|-------|-----------|--|
|       |           |  |
| ь     | $-0,0878$ |  |
| c     | 2,9861    |  |
| Inc P | -107      |  |
|       | 11.24     |  |

Figura 61: Ecuación para obtener la velocidad a través de diferencia de presiones.

Una vez los datos del patrón han sido obtenidos, se procede a realizar la calibración de los anemómetros que se desea. Para ello se ha diseñado una ficha técnica mediante el software Excel, la cual nos permite de forma sencilla e intuitiva realizar todo el procedimiento.

En primer lugar se deben introducir los datos del cliente, fecha, características del anemómetro a calibrar, condiciones ambientales al iniciar y finalizar la calibración y la posición donde va localizado el anemómetro en el túnel de viento tal y como se muestra en las figura 62 y figura 63.

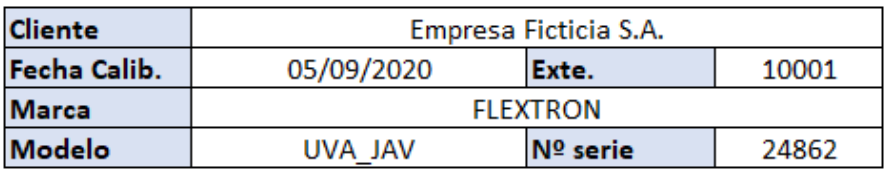

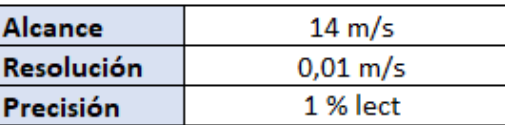

Figura 62: Datos del cliente, fecha y características del anemómetro.

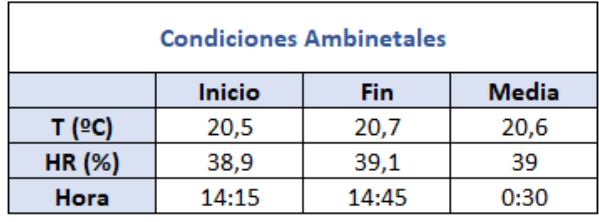

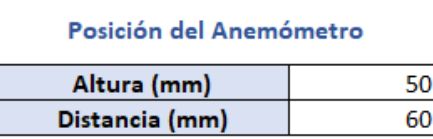

Figura 63: Condiciones ambientales y posición del anemómetro en el túnel de viento.

Posteriormente se precede a preparar la calibración mediante la estabilización del túnel de viento, tal y como se muestra en la figura 64. Se considera estabilizado cuando las medidas tomadas por el anemómetro patrón difieran en menos de 0,05 m/s. En este proceso debe ser repetido hasta que una de las medidas se cumpla esta condición.

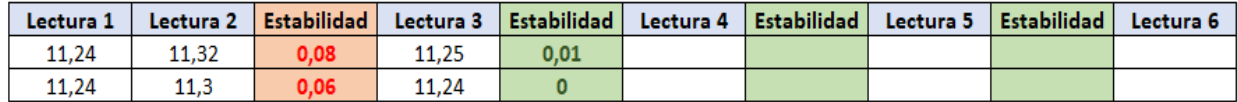

Figura 64: Proceso para comprobar la estabilidad del túnel de viento.

La calibración se realizará situando el anemómetro a calibrar en la zona del túnel de viento habilitada para ello, después de proceder a la estabilización del sistema, mandaremos al túnel de viento a generar una velocidad correspondiente al 10% del alcance máximo del instrumento, esperaremos hasta que se estabilice la lectura y reflejaremos los valores leídos del patrón y del instrumento en la hoja de cálculo. Esto mismo lo repetiremos para los valores correspondientes al 50 % y al 100 % de la lectura. Posteriormente se hará una segunda serie de mediciones. Una vez terminada la toma de datos, comprobaremos si entra dentro de las especificaciones del fabricante, viendo si es apto o no en cada punto, mostrado en la figura 65.

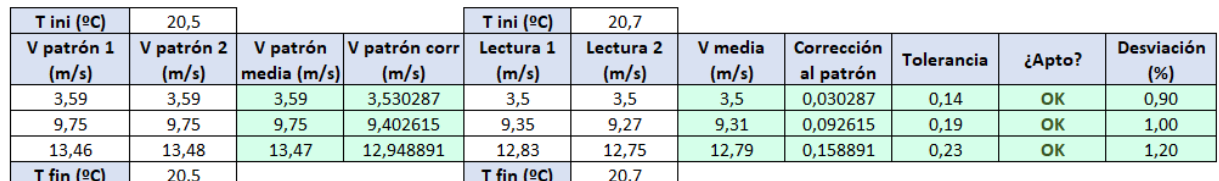

Figura 65: Proceso para la realización de la calibración.

Para finalizar se comprueba la repetitividad en las lecturas, tomándose cinco medidas consecutivas al 50 % del máximo para calcular la componente de tipo A de la incertidumbre, tal y como se muestra en la figura 66.

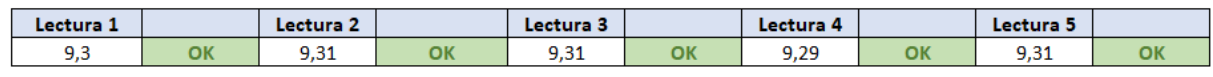

Figura 66: Proceso para comprobar la repetividad.

Podemos visualizar en la figura 67 la gráfica de resultados, los valores obtenidos (en azul) con sus correspondientes aviones de incertidumbre y la tolerancia del equipo (líneas rojas). Si tanto los valores como sus aviones están entre las dos líneas de tolerancia, podemos considerar aptos los resultados de la calibración.

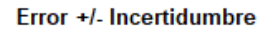

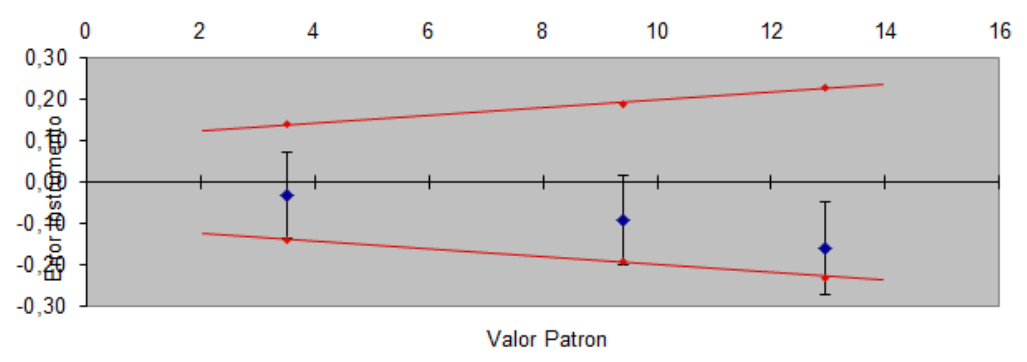

Figura 67: Gráfica de resultados de incertidumbre y tolerancia.

Una vez se ha finalizado todo el proceso explicado con anterioridad, se emite un certificado de calibración como el mostrado a continuación en la figura 68. En el indicamos los valores medios del patrón, los valores medios leídos en el instrumento, sus errores e incertidumbre de medida.

Se grafican los resultados incluyendo una recta de aproximación, para que el usuario pueda calcular los resultados en otros puntos diferentes.

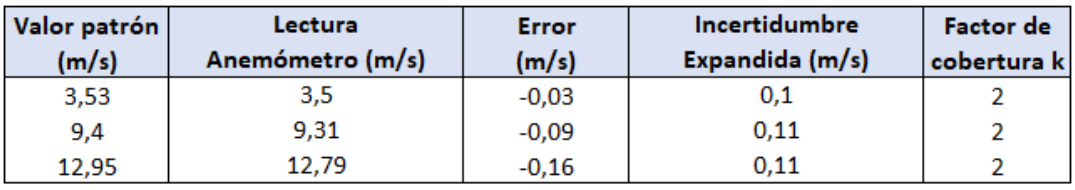

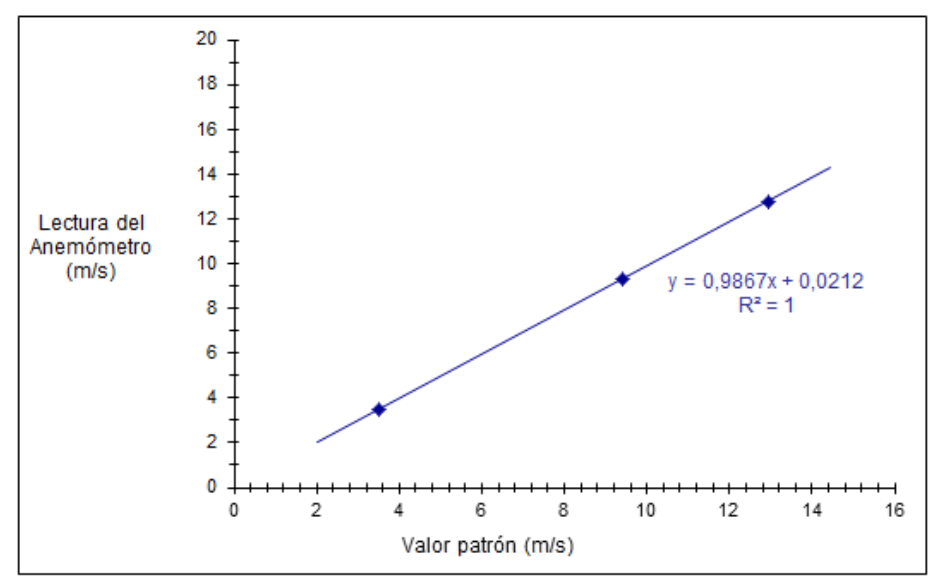

Los valores e incertidumbres asignadas corresponden al momento de la calibración, no considerándose la estabilidad a largo plazo del equipo,

Figura 68: Certificado de calibración.

### 4.3 Pruebas y resultados

Con el fin de llegar a obtener el mayor rendimiento y eficiencia posible en este proyecto, se han realizado diversas pruebas con motores, dimensiones del túnel de viento y geometría de la hélice del ventilador.

En primer lugar, se ha realizado un estudio del motor monofásico de 220/230 VAC para comprobar si las especificaciones técnicas dadas por el fabricante son correctas y válidas para el túnel de viento de este proyecto.

Especificaciones técnicas del motor:

- Monofásico de 220/230 VAC (50 Hz).
- $-$  Consumo: 3,50 A.
- Potencia: 780 W.
- Velocidad de rotación: 1350 rpm.
- $-$  Flujo de aire: 10.020 m<sup>3</sup>/h.
- Nivel de ruido: 77 dBa.
- Sistema de rodamientos por bolas de acero.
- Basado en ventilador axial de 5 aspas y 600 mm de diámetro. [39]

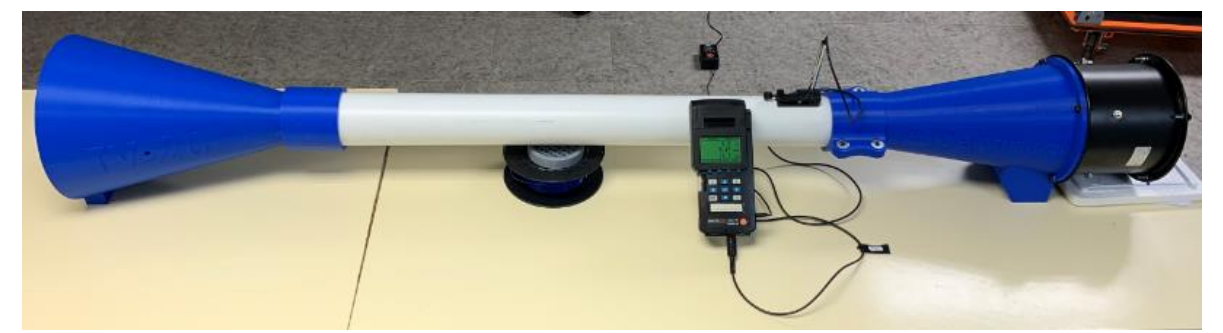

Figura 69: Prueba del túnel de viento con el motor monofásico de 220/230 VAC.

La figura 69 muestra el montaje completo de como se ha realizado la primera prueba de medición de las velocidades.

Esta prueba se ha realizado calculando de forma teórica las velocidades que deben obtenerse al variar el diámetro del tubo de metacrilato de un metro de longitud y comparándolas con las velocidades medidas de forma experimental para esos mismos diámetros. La hélice utilizada es la explicada en el capítulo 2. Los datos obtenidos son los mostrados en la tabla de la figura 70.

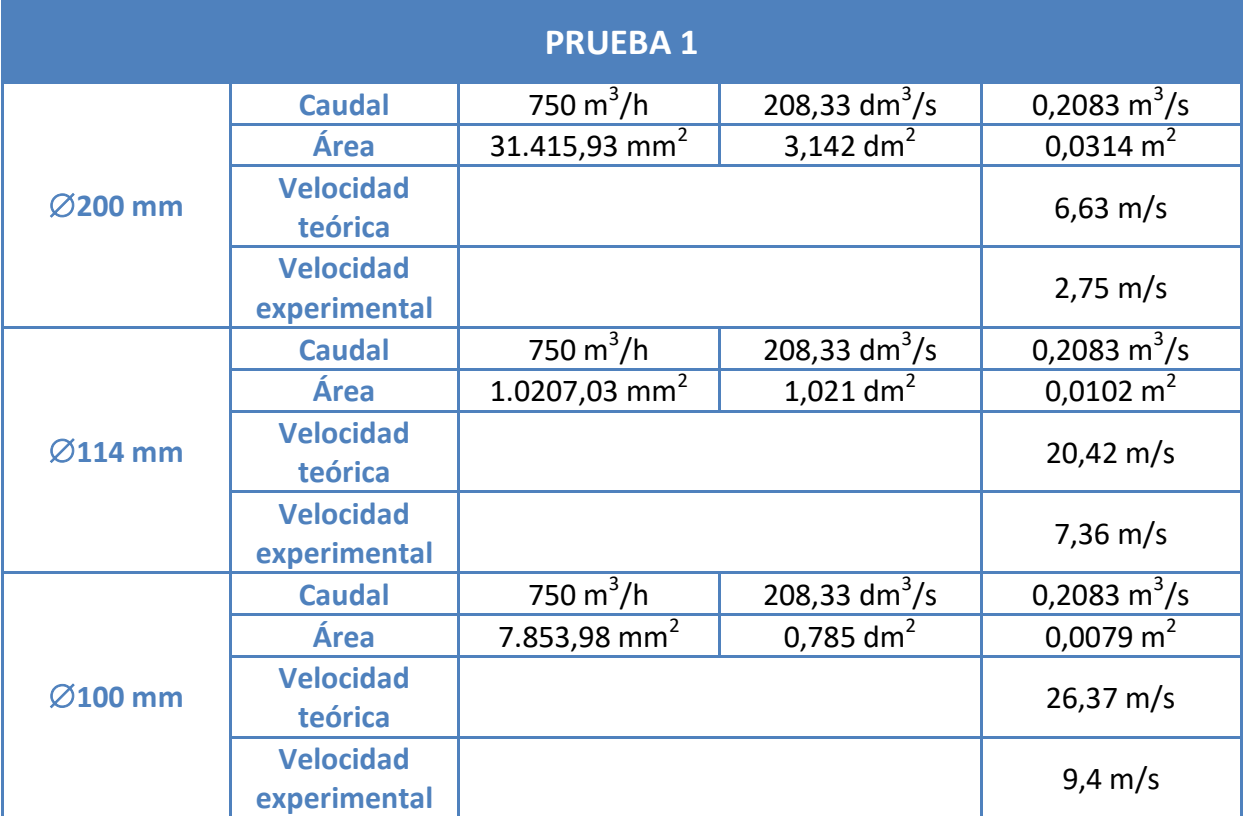

Figura 70: Tabla con las velocidades teóricas del motor monofásico de 220/230 VAC.

Como se observa con claridad, las velocidades teóricas y las experimentales difieren bastante entre ellas. Esto es debido a múltiples aspectos, como por ejemplo el espacio entre la carcasa y la hélice en el ventilador, por lo que se diseñó la parte del interior de la carcasa con el fin de conseguir un mayor rendimiento. El resultado al que se llegó fue elevar ligeramente la velocidad final. Otra conclusión que se ha sacado es que cuanto menor es el diámetro, mayor es la velocidad. Por ello, para el resto de pruebas se va a utilizar un diámetro de 100 mm en el tubo de metacrilato, donde la velocidad es máxima.

La siguiente prueba que se realizó fue variando la longitud del tubo, utilizando las mismas condiciones de la prueba anterior y 100 mm como diámetro del tubo, al ser donde se alcanza la velocidad máxima.

| <b>PRUEBA2</b> |                  |                          |                           |                         |  |
|----------------|------------------|--------------------------|---------------------------|-------------------------|--|
| 2 m longitud   | Diámetro tubo    | 100 mm                   | 1 <sub>dm</sub>           | $0,1$ m                 |  |
|                | <b>Caudal</b>    | 750 $m^3/h$              | 208,33 dm <sup>3</sup> /s | 0,2083 $m^3/s$          |  |
|                | Área             | 7.853,98 mm <sup>2</sup> | 0,785 dm <sup>2</sup>     | $0,0079$ m <sup>2</sup> |  |
|                | <b>Velocidad</b> |                          |                           | $7,7 \text{ m/s}$       |  |
|                | experimental     |                          |                           |                         |  |
| 1,5 m longitud | Diámetro tubo    | 100 mm                   | 1 dm                      | 0,1 m                   |  |
|                | <b>Caudal</b>    | 750 $m^3/h$              | 208,33 dm <sup>3</sup> /s | 0,2083 $m^3/s$          |  |
|                | Área             | 7.853,98 mm <sup>2</sup> | $0,785$ dm <sup>2</sup>   | $0,0079$ m <sup>2</sup> |  |
|                | <b>Velocidad</b> |                          |                           | $8,5 \, \text{m/s}$     |  |
|                | experimental     |                          |                           |                         |  |
| 1 m longitud   | Diámetro tubo    | 100 mm                   | 1 dm                      | $0,1$ m                 |  |
|                | <b>Caudal</b>    | 750 $m^3/h$              | 208,33 dm <sup>3</sup> /s | 0,2083 $m^3/s$          |  |
|                | Área             | 7.853,98 mm <sup>2</sup> | $0,785$ dm <sup>2</sup>   | $0,0079 \text{ m}^2$    |  |
|                | <b>Velocidad</b> |                          |                           | $9,4 \text{ m/s}$       |  |
|                | experimental     |                          |                           |                         |  |

Figura 71: Tabla con las velocidades con las diferentes longitudes.

En la tabla de la figura 71, se observa que la mayor velocidad se alcanza con 1 m de longitud de tubo. Esta longitud va a ser la empleada en el resto de experimentos.

La prueba tercera prueba que se hizo fue utilizando diferentes motores. El primero de ellos es el motor monofásico de 220/230 VAC explicado con anterioridad, el segundo es el motor SunnySky X2814 1100 kV y el tercero el motor Brushless HG3120PRO-2200 kV explicado en el capítulo 2. La hélice utilizada es la explicada en el capítulo 2. Los datos obtenidos son los de la siguiente tabla de la figura 72.

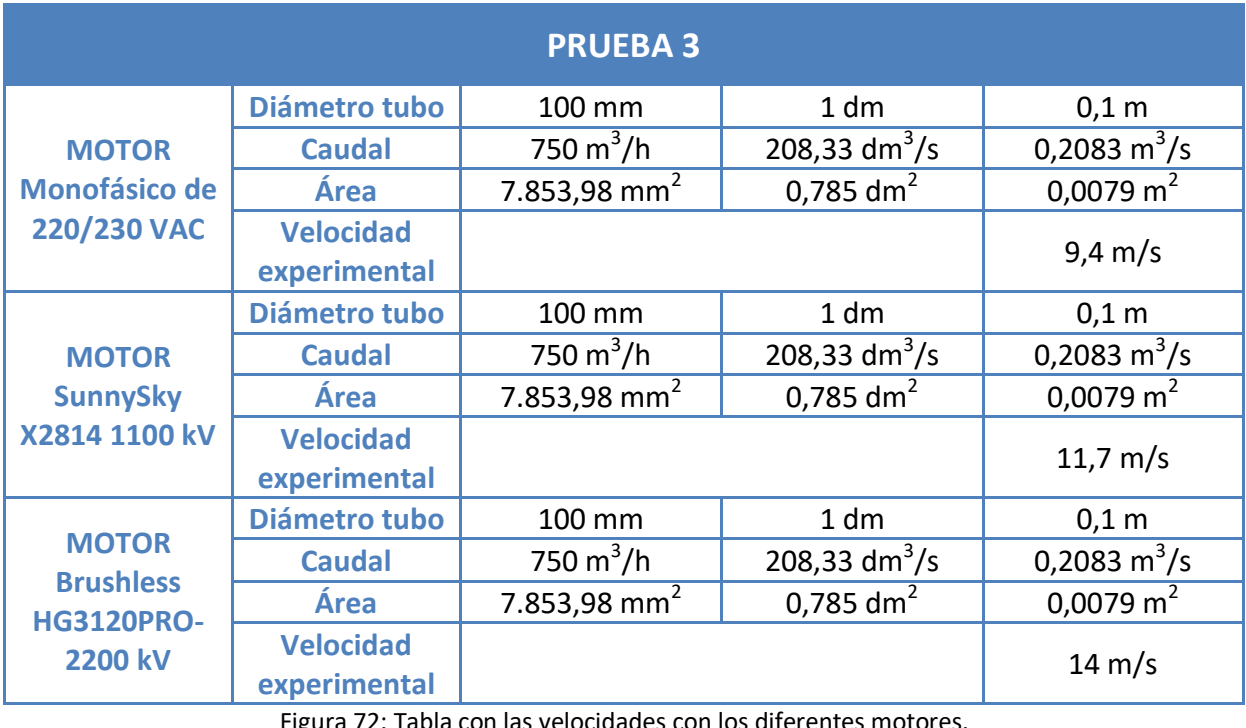

Figura 72: Tabla con las velocidades con los

Especificaciones técnicas del motor SunnySky X2814 1100 kV, mostrado en la figura 73:

- Peso neto: 108 g.
- Dimensiones: Φ35 x 54 mm.
- Diámetro del eje de salida: 17 mm.
- Motor kV: 1100 kV.
- Corriente sin carga: 1,5 A.
- Potencia nominal: 600 W.
- ESC aplicable: 50 A.
- Voltaje de trabajo: Batería de litio 3-4S.

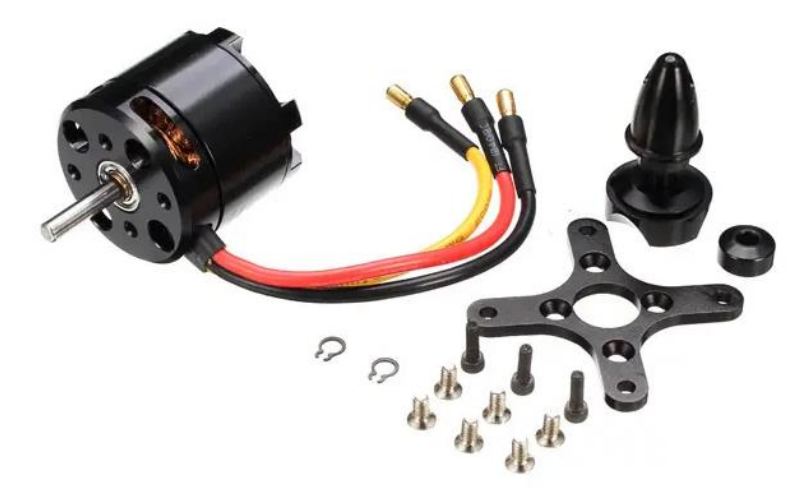

Figura 73: Motor SunnySky X2814 1100 kV. [40]

Una vez los resultados han sido analizados, el motor elegido es el Brushless HG3120PRO-2200 kV, ya que se consigue la velocidad máxima entre los tres (14 m/s).

El cuarto y último experimento fue variando la geometría de la hélice localizada en el ventilador, con el fin de conseguir la máxima eficiencia posible y con ello una mayor velocidad en el flujo del aire. Todas ellas fabricadas mediante impresión 3D.

#### **Diseño 1**

Diseño descartado debido a su elevado peso, ya que el motor no dispone de la suficiente potencia para mover la hélice con fluidez. A continuación, se muestra en la figura 74.

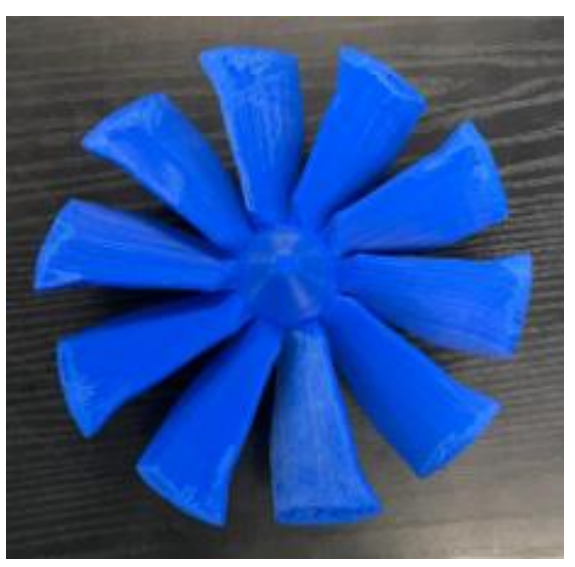

Figura 74: Diseño 1 de la hélice del ventilador.

#### **Diseño 2**

Diseño descartado debido a su poca eficiencia por sus aspas rectas. A continuación, se muestra en la figura 75.

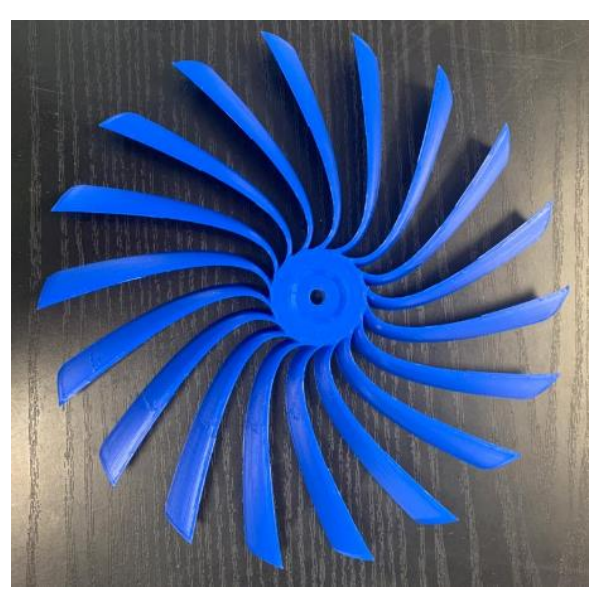

Figura 75: Diseño 2 de la hélice del ventilador.

#### **Diseño 3**

Diseño elegido ya que dispone de una geometría muy favorable para el flujo del aire, poco peso y obtener unas velocidades de flujo que cumplen con los objetivos del proyecto. A continuación, se muestra la hélice en la figura 76.

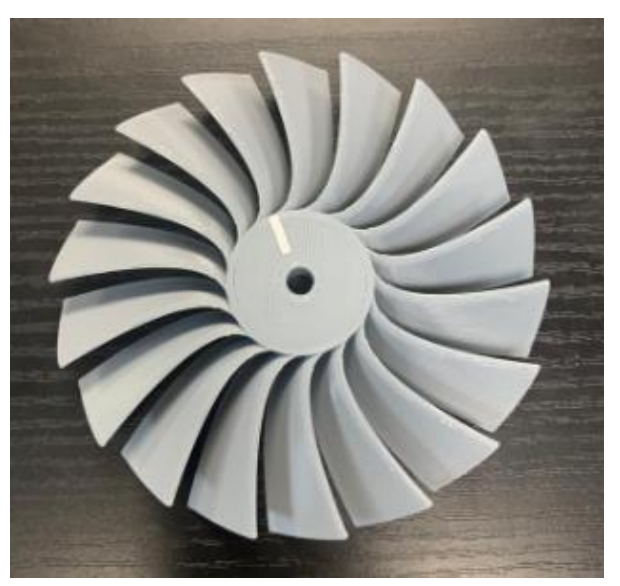

Figura 76: Diseño 3 de la hélice del ventilador.

A continuación, se muestra una tabla en la figura 77 con los datos de las velocidades sacadas con los diferentes modelos de hélice.

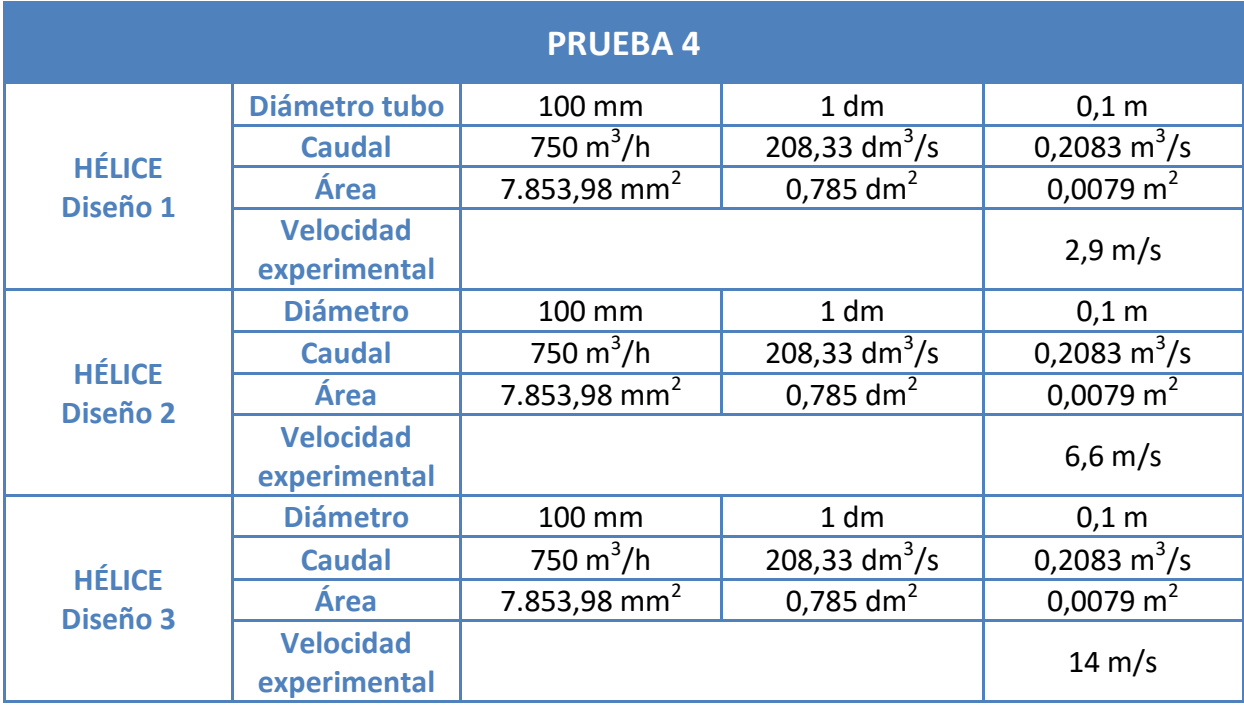

Figura 77: Tabla con las velocidades con las diferentes hélices.

Una vez los resultados han sido analizados, la hélice elegida es la del diseño 3, ya que se consigue la velocidad máxima entre los tres diseños (14 m/s).

Al concluir todos los experimentos realizados, se ha elegido para el desarrollo de este proyecto un tubo de metacrilato de 100 mm de diámetro con un metro de longitud, un motor Brushless HG3120PRO-2200 kV y la hélice con el diseño 3, llegando a una velocidad máxima para la calibración de los anemómetros de 14 m/s.

# **CAPÍTULO 5: CONCLUSIONES Y LÍNEAS FUTURAS DE INVESTIGACIÓN**

### 5.1 Conclusiones

Con la realización de este proyecto, las conclusiones a las que se han llegado son múltiples.

En primer lugar, se considera que se han superados los objetivos iniciales establecidos en este TFM y se han utilizado las competencias aprendidas en los estudios del máster de Ingeniería Industrial de forma satisfactoria. Dichas competencias adquiridas son tales como una mayor capacidad de análisis y síntesis, madurez a la hora de elaborar proyectos de forma autónoma, mejora de habilidades tanto escritas como habladas y una mayor ambición por seguir aprendiendo y ampliando mis conocimientos en materias nuevas.

En cuanto a aspectos técnicos, se ha conseguido el objetivo de alcanzar la velocidad de 14 m/s para la calibración de anemómetros mediante medición de diferencia de presiones. Además, se ha determinado que es mejor emplear un mayor tiempo en el diseño asistido por ordenador de las piezas a desarrollar, teniendo especial atención en pequeños detalles y analizando posibles problemas que puedan surgir en el futuro para evitarlos antes de que ocurran, ya que esto al finalizar el proyecto va a traducirse en un ahorro de tiempo y costes muy significativo.

Debido a la situación de emergencia que hemos vivido por la pandemia mundial del COVID-19, se han llegado a conclusiones de carácter organizativo. Un buen análisis que se saca de este contexto es que a pesar de imprevistos de tal magnitud como esta crisis sin precedentes, debes saber adaptarte y planificarte con el fin de continuar el proyecto disminuyendo los posibles retrasos e inconvenientes al máximo. Este proyecto no hubiera sido posible finalizarlo sin un buen plan de emergencia y la rápida adaptación a todas las situaciones adversas que han ido apareciendo.

También se ha llegado a conclusiones más educativas, tales como que la sociedad tiende a simplificar los trabajos e introducir cada vez más tecnología en nuestras vidas diarias. Se quiere decir con esto, que la impresión 3D es una tecnología que cada vez se va a introducir con mayor frecuencia y normalizar en nuestra vida diaria, ya que todas las personas van a ser capaces de utilizarla para interés particular sin necesidad de acudir a empresas especializadas en ello.

Esto afecta positivamente a la industria, ya que es una tecnología muy interesante que tendrá un mayor auge en los próximos años debido al interés de la sociedad en este campo.

Otra de las conclusiones a las que se ha llegado es que la tecnología no tiene límites y que con ella todo es posible, siempre y cuando se esté dispuesto a trabajar y luchar por ello.

## 5.2 Líneas futuras de investigación

Las siguientes ideas son propuestas de cara a desarrollos de líneas futuras de investigación, con el fin de mejorar y optimizar al máximo el proyecto:

- Realizar un túnel de viento cerrado mediante un diseño que optimice la eficiencia y rendimiento del proyecto, consiguiendo caudales de viento más estables y elevados.
- Mediante un sistema de lazo cerrado realimentar el circuito midiendo la diferencia de presiones para obtener automáticamente la velocidad de forma estable requerida en el sistema.
- Conseguir caudales de viento más estables y elevados hasta llegar a los 20 m/s, mediante la incorporación de un motor, ESC y fuente de alimentación con mayor potencia o un nuevo diseño de la estructura del proyecto más eficiente.
- Diseño y fabricación mediante impresión 3D de la hélice de la turbina, consiguiendo caudales de viento más estables y elevados.
- Diseño y fabricación mediante impresión 3D de un soporte cuya función sea fijar el anemómetro en una posición para su posterior calibración.
- Diseño y fabricación mediante impresión 3D de una caja cuya función sea de panel de control donde vayan ubicados todos los componentes electrónicos.

Todas estas mejoras expuestas con anterioridad serán aplicadas en la segunda versión del proyecto.

## **CAPÍTULO 6: CONSIDERACIONES ADICIONALES**

En la realización de este proyecto, cabe destacar que no se ha empleado ningún producto, material o proceso peligroso o dañino para la salud. Los materiales utilizados, desde un punto de vista medio ambiental, son favorables por la composición de procedencia vegetal y por la cantidad poco elevada de material que se emplea, en comparación con los procesos de producción tradicionales. El impacto ambiental es menor para producciones inferiores a 300 piezas. Además, se ha de añadir que la vida útil de estos materiales es de larga duración, por lo que si se cuidan bien no es un problema para un futuro cercano. Una vez su vida útil finalice deben reciclarse mediante un proceso de reciclaje adecuado. [40]

Otra consideración adiciona importante a tener en cuenta es la pandemia por COVID-19 en la que nos hemos visto envueltos este año 2020. Esto ha supuesto para el TFM una pausa imprevista y prolongada en el tiempo, que ha causado bastantes retrasos en la programación del proyecto, teniendo que trabajar a contrarreloj para cumplir plazos y sin poder disponer del tiempo necesario para realizar todas las pruebas y validaciones previstas. A pesar de este fatídico problema, el proyecto se ha conseguido terminar con un resultado muy favorable y satisfactorio.

También, otro punto a destacar de gran importancia es debido a la imposición de un acuerdo de confidencialidad impuesto por la empresa, ya que los resultados y procesos empleados se han tenido que ver alterados no ajustándose perfectamente a la realidad. También se han omitido diversas informaciones tales como planos, estudios detallados de los resultados obtenidos, rangos de viento vs consumo, durabilidad o necesidades de mantenimiento por el grado de confidencialidad exigido por parte de la empresa.

Por último, se incluye un estudio económico del proyecto, estudiado los costes derivados del proyecto. No incluye costes de los diferentes softwares al haber sido proporcionados por la propia empresa.

Se estima que el salario bruto medio anual de un ingeniero industrial es de 24.000  $\epsilon$ , trabajando un total de 1.920 horas en el año. En consecuencia, el coste por hora queda fijado en 12,5 €/hora y trabajamos con la hipótesis de que todas las tareas tienen el mismo coste por hora.

En la tabla de la figura 78 se muestran todos los gastos del estudio económico, siendo 10.092,80€ el tal del coste de este proyecto del túnel de viento.
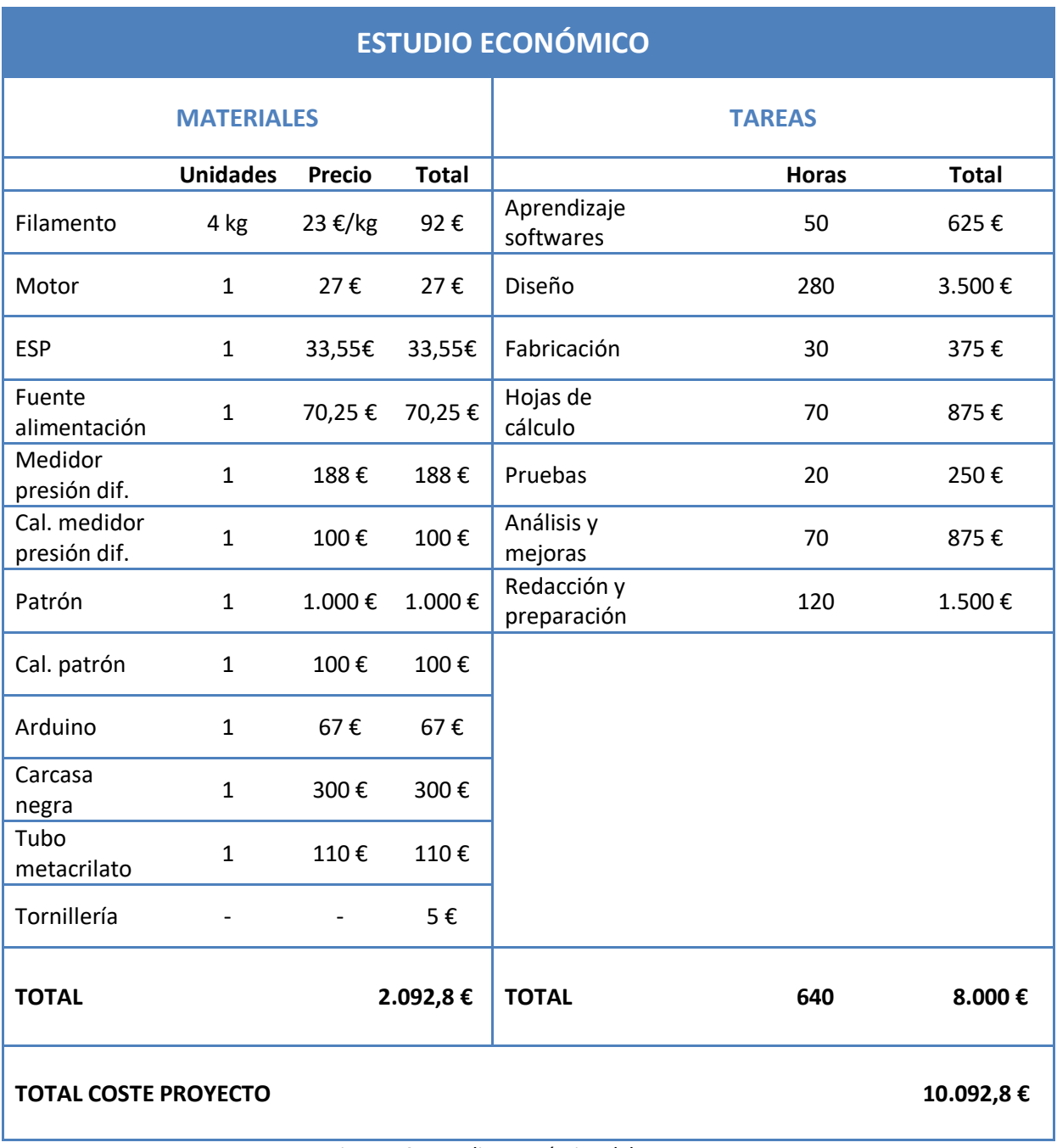

Figura 78: Estudio económico del proyecto.

## **BIBLIOGRAFÍA**

- 1. Benjamin Robins (1707 July 29, 1751), English engineer, mathematician, scientist | World Biographical Encyclopedia [Internet]. [cited 2020 Sep 6]. Available from: https://prabook.com/web/benjamin.robins/3729055
- 2. La historia del túnel de viento Hurricane Factory Madrid [Internet]. [cited 2020 Sep 6]. Available from: https://www.hurricanefactory.com/madrid/es/news/more/lahistoria-del-tunel-de-viento
- 3. Túneles de viento (I) F1 al día [Internet]. [cited 2020 Sep 6]. Available from: https://www.f1aldia.com/10650/tuneles-de-viento-i/
- 4. Darrera amplía su laboratorio con un túnel de viento de altas prestaciones Cazatormentas [Internet]. [cited 2020 Sep 6]. Available from: https://www.cazatormentas.com/darrera-amplia-su-laboratorio-con-un-tunel-deviento-de-altas-prestaciones/
- 5. (No Title) [Internet]. [cited 2020 Sep 6]. Available from: https://es.omega.com/technicallearning/pdfs/ImportanceofWindTunnelTestinginLab.pdf
- 6. Curiosidades Aeronáuticas: Velocidad Supersónica e Hipersónica | Escuela Superior Aeronáutica [Internet]. [cited 2020 Sep 6]. Available from: https://www.escuelasuperioraeronautica.com/curiosidades-aeronauticas-velocidadsupersonica-e-hipersonica/
- 7. ondachoquesupersonico [Internet]. [cited 2020 Sep 6]. Available from: http://www.alasewm.com.ar/ondachoquesupersonico.htm
- 8. Velocidad transónica KilerMT [Internet]. [cited 2020 Sep 6]. Available from: http://kilermt.com/velocidad-transonica/
- 9. Numero de Reynolds Valvias [Internet]. [cited 2020 Sep 6]. Available from: http://www.valvias.com/numero-de-reynolds.php
- 10. tornillo | Definición | Diccionario de la lengua española | RAE ASALE [Internet]. [cited 2020 Sep 6]. Available from: https://dle.rae.es/tornillo
- 11. arandela | Definición | Diccionario de la lengua española | RAE ASALE [Internet]. [cited 2020 Sep 6]. Available from: https://dle.rae.es/arandela
- 12. tuerca | Definición | Diccionario de la lengua española | RAE ASALE [Internet]. [cited 2020 Sep 6]. Available from: https://dle.rae.es/tuerca?m=form
- 13. motor, motora | Definición | Diccionario de la lengua española | RAE ASALE [Internet]. [cited 2020 Sep 6]. Available from: https://dle.rae.es/motor
- 14. Motor brushless EXTRON 2220/16 (980KV) [Internet]. [cited 2020 Sep 9]. Available from: https://rcmadrid.com/index.php?id\_product=6038&id\_product\_attribute=0&rewrite=

motor-brushless-extron-2220-16-980kv&controller=product

- 15. Variador electrónico (ESC): Qué es y cómo funciona | FpvMax [Internet]. [cited 2020 Sep 6]. Available from: http://fpvmax.com/2016/12/21/variador-electronico-escfunciona/
- 16. s-l300.jpg (300×258) [Internet]. [cited 2020 Sep 9]. Available from: https://i.ebayimg.com/images/g/7EsAAOSwZ~pdqkk8/s-l300.jpg
- 17. Fuente de alimentación para tiras de led 12V 10A 120W [Internet]. [cited 2020 Sep 9]. Available from: https://www.tirasdeledbaratas.com/fuentes-de-alimentacion/28 fuente-de-alimentacin-serie-basic-para-tiras-de-led-12v-10a-120w.html
- 18. Sensores de presión diferencial/manómetros [Internet]. [cited 2020 Sep 9]. Available from: https://www.shoptronica.com/productos-a-medida/5448-sensores-de-presiondiferencialmanometros-8944748463234.html
- 19. Placa Arduino UNO | MiArduino [Internet]. [cited 2020 Sep 6]. Available from: http://www.iescamp.es/miarduino/2016/01/21/placa-arduino-uno/
- 20. Ss series h3120 1400kv/1800kv/2200kv brushless motor for rc 500 helicopter airplane aircraft Sale - Banggood.com|Compras España [Internet]. [cited 2020 Sep 6]. Available from: https://es.banggood.com/SS-Series-H3120-1400KV1800KV2200KV-Brushless-Motor-for-RC-500-Helicopter-Airplane-Aircraft-p-1612483.html?rmmds=detail-lefthotproducts 1&ID=47984&cur\_warehouse=CN
- 21. Hobbywing skywalker 2-6s 80a ubec brushless esc with 5v/5a bec for rc airplane Sale Banggood.com|Compras España [Internet]. [cited 2020 Sep 6]. Available from: https://es.banggood.com/Hobbywing-Skywalker-2-6S-80A-UBEC-Brushless-ESC-With-5V-or-5A-BEC-For-RC-Airplane-p-1039600.html?rmmds=detail-bottomalsobought 2&cur\_warehouse=CZ
- 22. Fuente de alimentación Variable DC12V, 13,8 V, 15V, 18V, DC24V, 27V, 28V, 30V, 32V, 36V, 42V, DC48V, 60V, 70V, 80V, 90V, 1200W, controlador SMPS de CA a CC para CNC|Fuente de alimentación de conmutación| - AliExpress [Internet]. [cited 2020 Sep 6]. Available from: https://es.aliexpress.com/item/32982661938.html?spm=a2g0o.productlist.0.0.29547 ceaDviJ5o&algo\_pvid=3fe1d637-772b-4e07-80a1 ff79c2563bf6&algo\_expid=3fe1d637-772b-4e07-80a1-ff79c2563bf6- 31&btsid=0b0a119a15816716867612338e618d&ws\_ab\_test=searchweb0\_0,searchw eb201602\_,searchweb201603\_
- 23. Transductor diferencial de presión [Internet]. [cited 2020 Sep 9]. Available from: https://es.omega.com/pptst/PX277.html
- 24. Programación de un ESC con Arduino | robologs [Internet]. [cited 2020 Sep 6]. Available from: https://robologs.net/2016/02/01/programacion-de-un-esc-conarduino/
- 25. HEXAGON (2020). Avanzada TIL. CATÁLOGO DE PRODUCTO ROMER ABSOLUTE ARM.
- 26. PolyWorks Inspector | InnovMetric Software [Internet]. [cited 2020 Sep 6]. Available from: https://www.innovmetric.com/es/productos/polyworks-inspector
- 27. POLYWORKS (2018). Training Workbook, Basic probing applications for portable metrology.
- 28. POLYWORKS (2018). Training Workbook, Basic probing and scanning applications for portable metrology.
- 29. PolyWorks Modeler | InnovMetric Software [Internet]. [cited 2020 Sep 6]. Available from: https://www.innovmetric.com/es/productos/polyworks-modeler
- 30. POLYWORKS (2018). Training Workbook, Basic polygonal editing, parametric sketching, and NURBS surfacing.
- 31. Comprar suscripción de Fusion 360 | Obtener Precios del software de diseño CAD/CAM de Fusion |Tienda en linea de Autodesk España [Internet]. [cited 2020 Sep 9]. Available from: https://www.autodesk.es/products/fusion-360/subscribe?mktvar002=3931073%7CSEM%7C10958954811106417493934kwd-52461241111&gclid=CjwKCAjw19z6BRAYEiwAmo64Lb0sh2rRIVWlxYrUBcADpB7Dsa\_hfBQirHBq6fqOrjh3msZci3NRoCE7IQAvD\_BwE&plc=F360&term=1- YEAR&support=ADVANCED&quantity=1
- 32. SOFTWARE PARA IMPRESIÓN 3D | Blog Ingenius [Internet]. [cited 2020 Sep 6]. Available from: https://eddm.es/blog-ingenius/software-para-impresion-3d-slicerspara-impresoras-con-tecnologia-fdm-fff/
- 33. Creality CR-10: una máquina rentable y asequible | All3DP [Internet]. [cited 2020 Sep 6]. Available from: https://all3dp.com/es/1/creality-cr-10-impresora-3d-caseraanalisis-diy-kit/
- 34. Guía completa: el filamento PLA en la impresión 3D 3Dnatives [Internet]. [cited 2020 Sep 6]. Available from: https://www.3dnatives.com/es/guia-filamento-pla-en-laimpresion-3d-190820192/
- 35. Principio de Bernoulli Enunciado y Ejemplos [Internet]. [cited 2020 Sep 6]. Available from: https://www.experimentoscientificos.es/principio-de-bernoulli/
- 36. Efecto Venturi [Internet]. [cited 2020 Sep 6]. Available from: https://www.experimentoscientificos.es/efecto-venturi/
- 37. Tubo de Venturi [Internet]. [cited 2020 Sep 6]. Available from: http://laplace.us.es/wiki/index.php/Tubo\_de\_Venturi
- 38. Pressure [Internet]. [cited 2020 Sep 8]. Available from: http://hyperphysics.phyastr.gsu.edu/hbasees/pber.html
- 39. Extractor de aire de tubo de 600 mm para ventilación industrial 1350 rpm redondo 670x670x280 mm - Accesorios de cables y redes, servidor rack, audio y vídeo, iluminación, fotografía [Internet]. [cited 2020 Sep 8]. Available from: https://cablematic.com/es/productos/extractor-de-aire-de-tubo-de-600-mm-para-

ventilacion-industrial-1350-rpm-redondo-670x670x280-mm-KH015/?cr=EUR&ct=ES&gclid=CjwKCAjwtNf6BRAwEiwAkt6UQiq9nI\_Vz3BQmJnQAzP5 xQwMofsa8Q12o0BrGgr-xCmMw69wSfACyRoCWLMQAvD\_BwE

- 40. Sunnysky x2814 900kv 1000kv 1100kv 1250kv outrunner brushless motor Sale Banggood.com|Compras España [Internet]. [cited 2020 Sep 6]. Available from: https://es.banggood.com/SunnySky-X2814-900KV-1000KV-1100KV-1250KV-Outrunner-Brushless-Motor-p-1055830.html?rmmds=detail-bottomalsobought\_\_2&ID=47995&cur\_warehouse=CN
- 41. Ecología: Impacto ambiental de la Impresión 3D Trimaker [Internet]. [cited 2020 Sep 7]. Available from: https://trimaker.com/impacto-ambiental-de-la-impresion-3d/